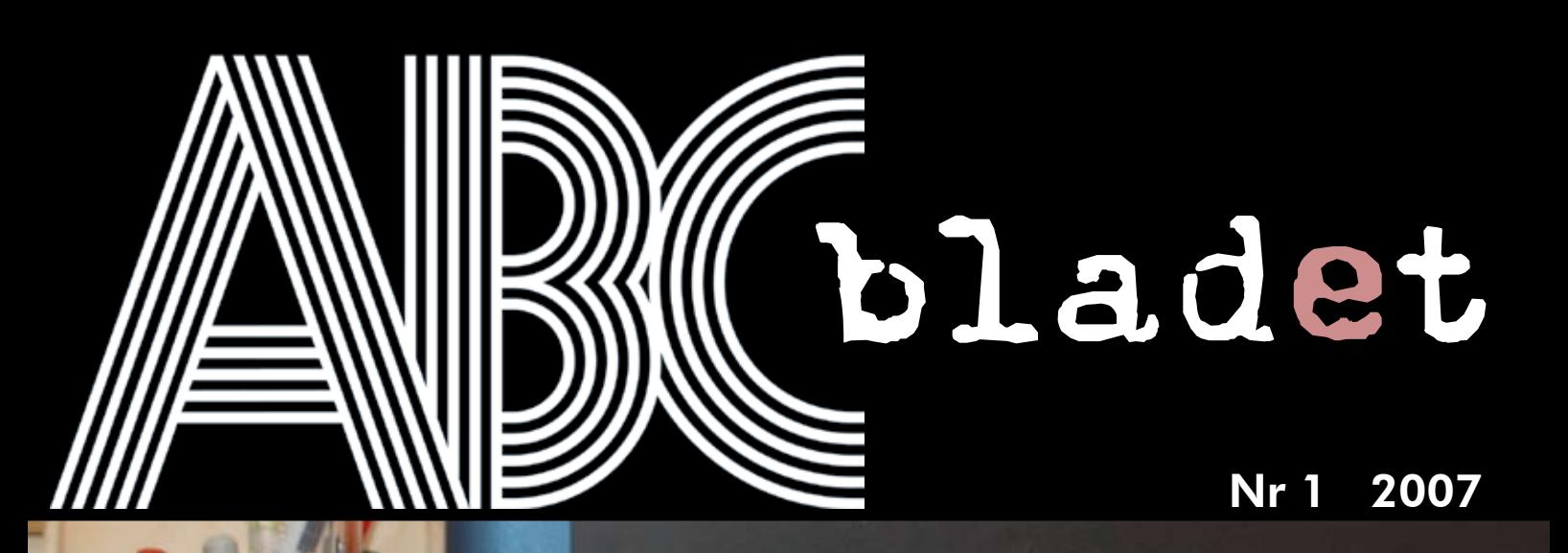

## *Efterlysning... Efterlysning...*

*Windows Vista är här...*

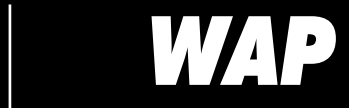

*FreeDOS 1.0*

Pris 65 kr

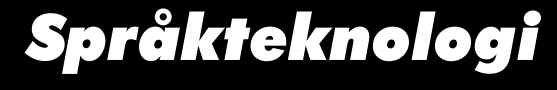

*Mac OS X Internals*

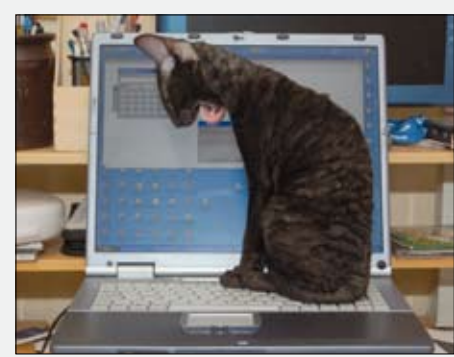

Foto Per Styrenius

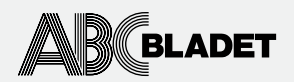

ABC-bladet utges av ABC-klubben och utkommer 4 ggr/år.

Redaktionen Chefredaktör Johan Persson Peter Nermander Christian Simonsson Per Styrenius Rickard Oxfält Sven Wickberg Sven-Erik Svensson Anders Höglin Per Olof Jonsson Erik Nyman

Ansvarig utgivare Johan Persson

Tryck och distribution: Botkyrka Offset Utgivningsbevis: 12027 ISSN: 0349-3652

Innehållet lagras och publiceras elektroniskt. För obeställt material ansvaras ej.

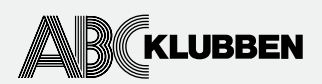

Styrelsen Ordförande Thomas Green Vice ordf. Claes Tullbrink Sekreterare Bo Saltorp Kassör Tommy Florstedt Eric Rowley Jan Roos

Webb och e-post Webbplats: www.abc.se Telnet/SSH och ftp: sun.abc.se Kansliet: kansli@abc.se ABC-bladet: red@abc.se

Postadress Box 14 143 167 14 Bromma

Telefon Klubblokalen/kansliet: 08-80 17 25 (säkrast tisdagskvällar) Modempoolen: 0520-500 222

Avgifter Medlemsavgift 300kr/kalenderår Bankgiro 5986-2169 Org.nr: 802010-8174

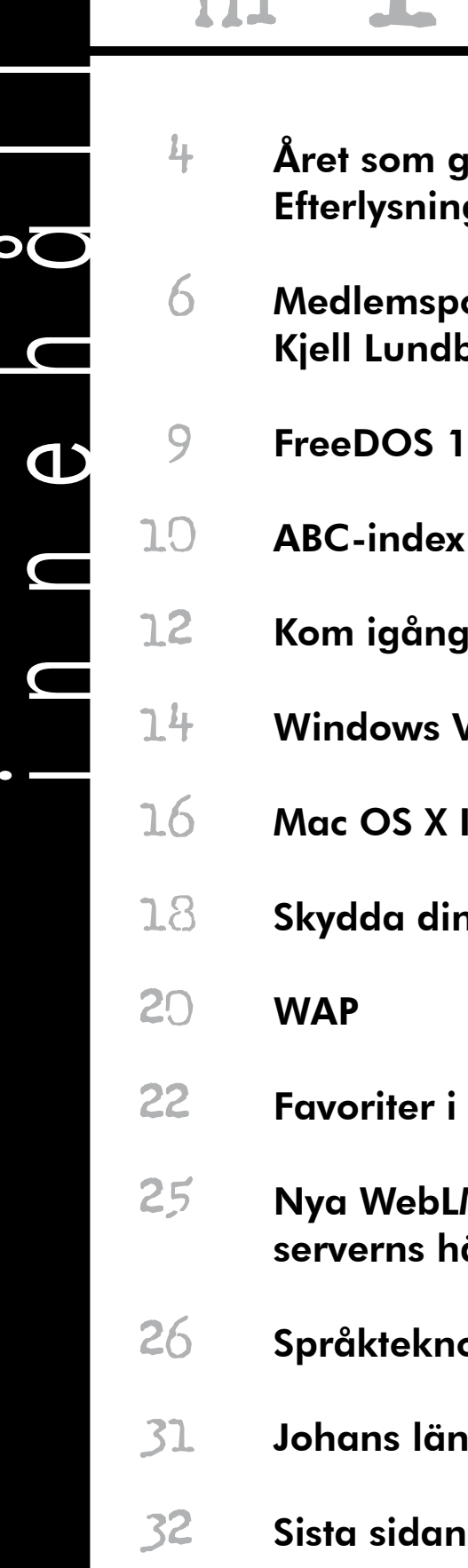

## nr 1 200

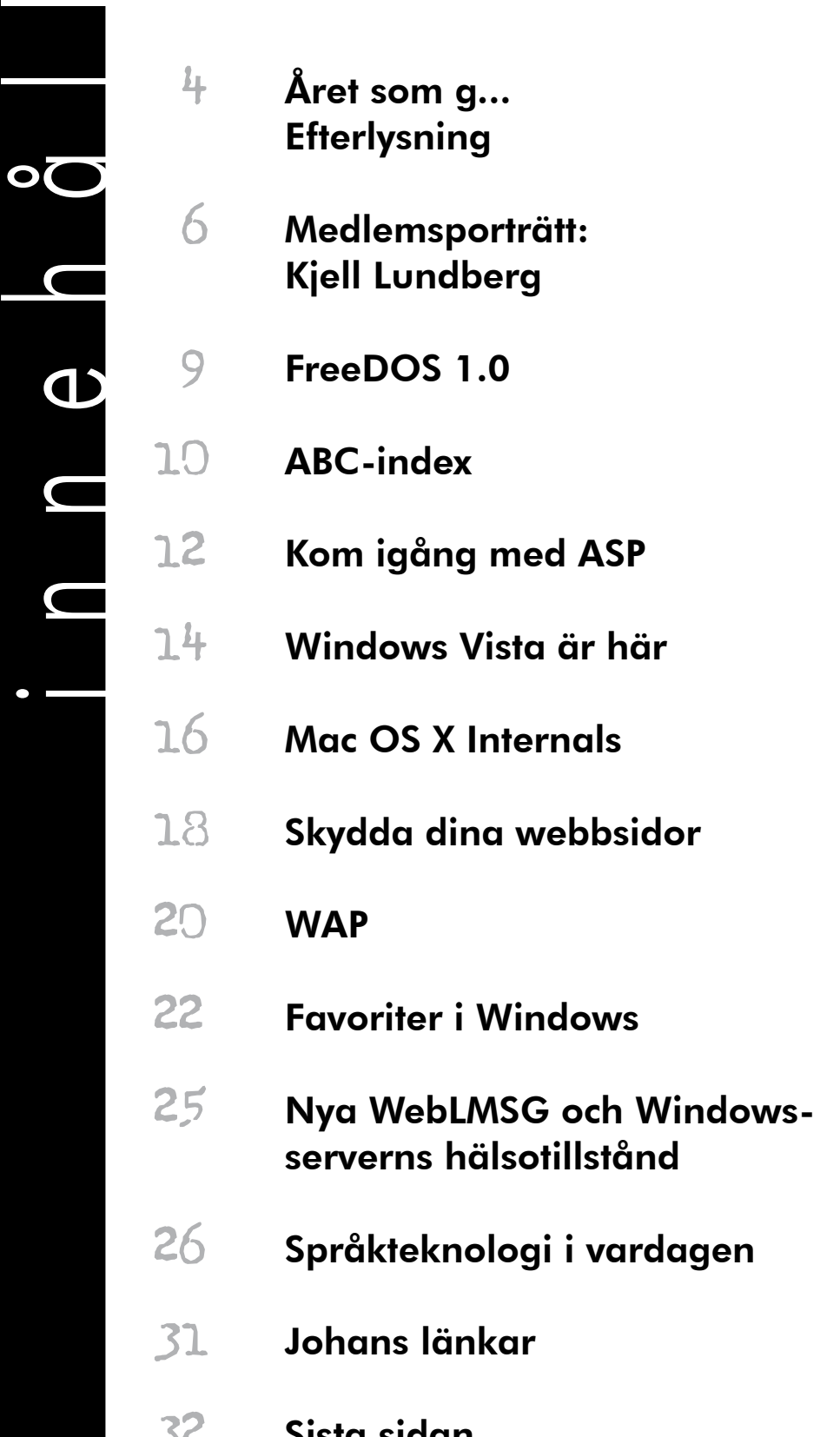

### har ordet...

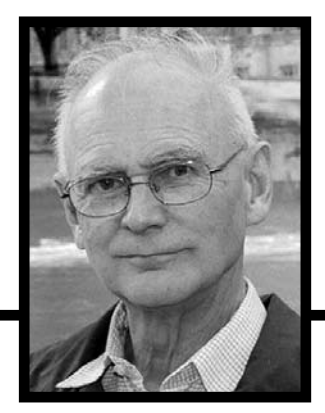

År 1980, när jag först mötte ABC80, var det en sensation att man kunde ha en hel, fristående dator hemma på köksbordet. "Desk top", var modeordet. Tidigare hade man haft datorkraften i enormt skrymmande apparater som låstes in bakom säkra och bevakade dörrar och sköttes av män i vita rockar. Det användaren satt vid kallades "dum terminal", och var egentligen "bara" en anknytning till den inlåsta huvuddatorn. Nu skulle en ny tid komma. Datorkraften skulle ligga under användarens kontroll. Alla program och data skulle förvaras och skötas av den enskilda användaren, "hemma i köket".

Tja, vi vet hur det gick. För det första var det få förunnat att kunna förstå och programmera upp det nya underverket. Man måste köpa program, för mycket pengar. Sedan växte kraven på kontakter med omvärlden, datorerna blev allt kraftfullare, och Internet landade i var mans apparat. Jättefint, man hade tillgång till hela världens samlade datorkunnande och programkapacitet. Men så kom också virusfaran, anfall från maskar och trojaner. I de sista av dessa dagar börjar spam-plågan bli allt mera outhärdlig. Större delen av trafiken på Nätet är oönskat skräp, som tyvärr ger några få bovar en så stor utdelning i pengar att det lönar sig för dem att fortsätta plåga hela världen med alla dessa datoroarter.

Och vad händer nu? Jo, Telia annonserar: Bevara era affärshemlisar. Skaffa säkert bredband… Ni får snabb och säker uppkoppling med webbmejl och antivirus, brandvägg, spamfilter och möjligheter att lagra 100 MB datafiler per anställd i vår supersäkra server. Automatisk backup ingår. Ni slipper oroa er för vad som kan hända era datorer. Cirkeln är sluten. Vi har kvar våra intelligenta datorer, men vi erbjuds använda dem som dummisar.

Samtidigt erbjuds vi ständigt nya uppgraderingar. Nu skall Windows XP avlösas av Vista, som fordrar ännu större lokala datorresurser, kostar förfärliga pengar och tvingar fram en ny våg av omskolning och inskolning av den ganska stora del av mänskligheten som måste hänga med på datorvågen. Nya produkter har alltid barnsjukdomar. Det är inget att förvåna sig över att det på löpande band rapporteras att en rad gamla kända program inte fungerar som de skall under Vista, och att även Vista tycks ha säkerhetshål. Vad skall vi då med Vista till? Våra vanligaste älsklingsprogram fungerar ju på vår gamla utrustning. För allt det besvärliga säkerhetsarbetet kan vi låta sluta oss i Telias trygga famn.

Nå, så länge någon, förslagsvis Microsoft, tjänar stora pengar på utveckling så går utvecklingen inte att stoppa, även om vi skulle vilja. Det är bara att hänga med. För oss i ABC-klubben kanske det är lättare än för vanliga datoroskyldiga människor.

I min umgängeskrets ingår ett antal "mycket gamla" människor (70+) som på ålderns höst har skaffat sig datorer och ibland sliter hårt med att försöka få dem att fungera. Varför utsätter de sig för detta? Därför att de har något att vinna på att lyckas. Vem vill inte ha e-post? Internet? Inte alla vill ha bankärenden gjorda per dator, men det lär inte bli så många alternativ framöver om bankerna fortsätter att ta allt häftigare avgifter för varje manuell tjänst, t.o.m. för att sätta in och ta ut pengar! Och så har vi ju Skype, digitalkamera, webbkameror litet varstans, patienser och andra spel att koppla av med. Ja, vem kan klara sig utan dator i dessa tider?

Till yttermera visso har Microsoft äntligen upptäckt, att det är till fördel för dem om "alla" skaffar sig Word, Excel m.fl. även till hemdatorn, och bjuder ut billiga (nåja, relativt) familjepaket med dessa.

Hmm… Vad kostar Vista?

# Året som g.

ABC-bladets redaktion verksamhetsberättelse för kalenderåret har tagit del av styrelsens 2006. I den kan man läsa att föreningen har haft 1024 medlemmar varav 16 hedersmedlemmar under året. Det innebär att ABC-klubben tappat 59 medlemmar jämfört med året innan.

 Medlemsavgifterna har varit desamma som föregående år. Trehundra kronor för medlemskapet och en extra hundralapp för tillgång till klubbens modempool.

#### **Modempoolen nedlagd**

Modempoolen är uppsagd och kommer att avvecklas under våren 2007. Detta för att få större frihet att välja leverantör när en ny Internetlina skall upphandlas. Avvecklingen av modempoolen inleddes redan under hösten då berörda medlemmar informerades och hjälptes att hitta lämpliga alternativ.

 När det gäller föreningens ekonomi har ABC-bladets redaktion i skrivande stund inte tillgång till ABC-klubbens resultat- eller balansrapport, men i verksamhetsberättelsen kan man läsa att föreningen gjorde en förlust på 37 604 kronor. En kalkylerad sådan får man väl tillägga då den preliminära budget som presenterades på årsmötet 2006 hade räknat med en förlust på cirka 30.000 kronor. Ekonomin är trots förlusten fortsatt mycket god då ABC-klubben har tillgångar på över en miljon kronor!

#### **Styrelse och funktionärer**

Styrelsen har under året bestått av: Thomas Green (ordf), Claes Tullbrink (v ordf), Bo Saltorp (sekr), Tommy Florstedt (kassör), Bengt Bengtsson, Eric Rowley, Göran Sundqvist, Jan Roos samt Sten Öhman. Undertecknad valdes också av årsmötet men lämnade styrelsen den 30 september.

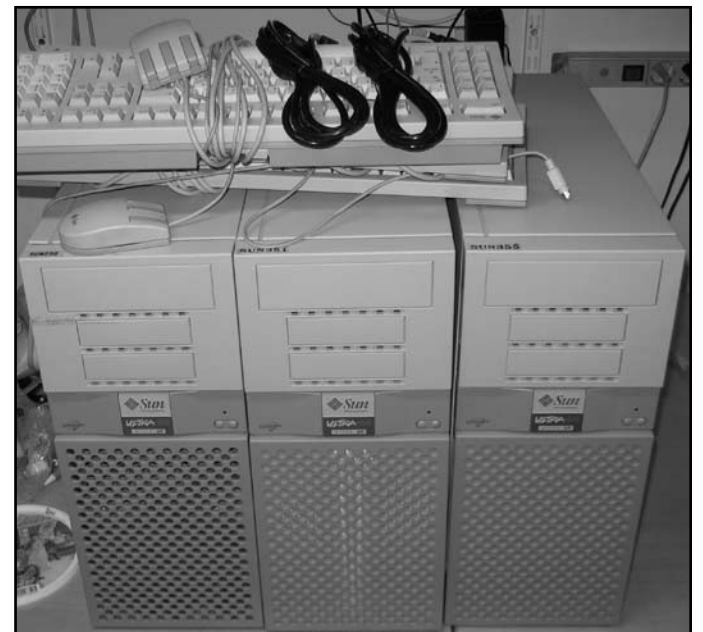

 När det gäller övriga funktioner inom klubben kan man läsa att Allen Ristovic och Eric Rowley har skött kansliet i nära samarbete med vår kassör Tommy Florstedt. Att datorsystemen, som varit centrala för föreningens verksamhet de senaste decennierna, huvudsakligen har skötts av Johan Persson, Jan Smith, Gabriel Kihlman, Lars Lindgren, Niklas Ängelid, Joakim Ragnvaldsson, Jan Roos och Anders Jansson. Kent Berggren har hjälpt till med Newsservern.

 ABC-klubben har dessutom två mindre servrar igång. En Windows2000-server som har skötts av Ola Hedlin och Johan Kullberg, samt en MacOSX-server som skötts av undertecknad (som får tillägga att även Allen Ristovic, Lars Lindgren och Gabriel Kihlman har haft rootbehörighet på Macen).

#### **ABC-bladet**

ABC-bladets redaktion har under år 2006 bestått av Johan Persson (chefredaktör och ansvarig utgivare), Gabriel Kihlman, Peter

Tre SUN-datorer donerades till klubben av SAAB Automobile genom Lars Magnusson. Foto Per Styrenius

Nermander, Christian Simonsson, Rickard Oxfält, Patrik Ragnarsson samt undertecknad. Här får jag väl tillägga att Sven-Erik Svensson, Anders Höglin, Per Olof Jonsson och Erik Nyman tillkommit. Redaktionen lyckades producera fyra ABC-blad under året, fast det sista numret kom fram till medlemmarna först efter årsskiftet.

 När det gäller återutgivning av gamla ABC-blad på CD-skivor har det varit trögt. Styrelsen annonserade i ABC-bladet efter medgivande från gamla skribenter, men hittills har endast 14 skribenter gett sitt tillstånd till återutgivning av artiklar och fotografier på CD. Men om jag inte missminner mig ligger antalet bidragsgivare på cirka 400! Besked behövs från övriga innan återutgivning på CD kan ske.

#### **Inga datorinköp**

Styrelsen redovisar inga datorinköp, men väl en donation. Genom förmedling av Lars Magnusson, donerade SAAB Automobile två SUN Sparc Ultra60-maskiner, samt en

reservdelsmaskin, vilket tacksamt togs emot.

 Klubblokalen i Alvik i Stockholm har under året varit öppen varje helgfri tisdagskväll genom frivilliga funktionärers försorg. Därtill kan jag tillägga att några hundra medlemmar möts dygnet runt i ABCKOM, klubbens elektroniska konferenssystem. Här diskuteras allt möjligt, men mest allehanda datorrelaterade spörsmål.

#### **Få aktiviteter <sup>i</sup> klubben**

Något som jag saknar i verksamhetsberättelsen är berättelser om medlemsverksamhet, kurser, föreläsningar, dataspelsturneringar, datorbyggande, kunskapsbanker, etc. Förmodligen beror det på att någon sådan verksamhet inte har förekommit. Lite trist, men jag är säker på att styrelsen gärna tar emot förslag på vad ABCklubben skall syssla med i framtiden.

Per Styrenius

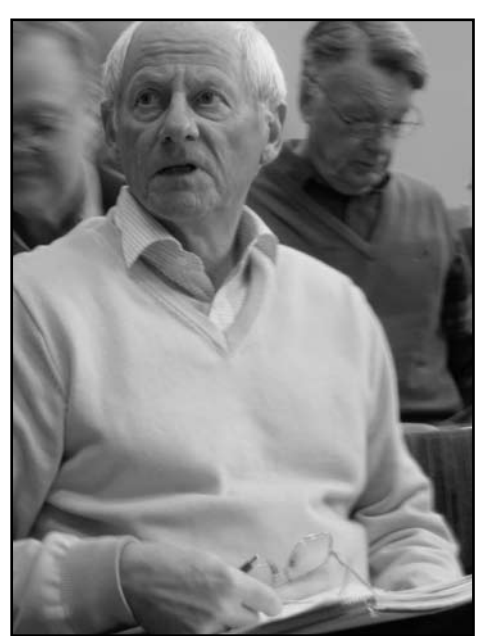

Bo Saltorp, sekreterare. Foto Per Styrenius

# Efterlysning!

Att engagera sig som funktionär är ett trevligt sätt att utveckla sina kunskaper och att lära känna andra klubbmedlemmar. Just nu har klubben ett akut behov av några nyckelfunktionärer och du är hjärtligt välkommen att hjälpa till!

#### **Observera:**

*Du måste inte bo så att du kan åka till klubblokalen i tid och otid. I ABC-klubben kan det mesta göras på distans!*

*Du måste inte heller vara proffs för att bli funktionär. ABC-klubbens syfte är att medlemmarna ska ha möjlighet att lära sig. Det gäller även funktionärer. Du kan bli proffs genom ditt funktionärsarbete!*

*Som funktionär åtar man sig bara att göra det man är intresserad av, inget mer.*

#### **ABC-bladet**

Vår nuvarande chefredaktör har gjort ett utmärkt arbete med att leda ABC-bladets redaktion. Nu har han meddelat styrelsen att han vill lämna över stafettpinnen till en ny eldsjäl. Du kommer att ta över rodret redan från nästa nummer (3/2007).

 Låter detta som något för dig? Kontakta då jp@abc.se eller styrelsen@abc.se

#### **Systemadministratörer**

#### *Windows*

Klubben är i akut behov av windowssysopar! Styrelsen har beslutat att investera i en ny dator med Windows Server 2003 för att ersätta den gamla windowsservern som kan lägga av när som helst. Förutsättningen för inköpet är dock att vi får ihop en grupp på c:a 5 sysopar som är beredda att sköta om windowsmiljön tillsammans.

 Vill du hjälpa till med detta? Hör av dig till sysop@abc.se

#### *Unix/Solaris/Linux/\*BSD*

Systemoperatörerna som sköter vårt största system vill också gärna ha förstärkning.

 Verkar det kul? Skicka en rad till sysop@abc.se.

#### **KANSLIET**

Kansliet är en mycket viktig funktion i klubben eftersom det är de som sköter en stor del av vår medlemsservice. Nu har vi ett akut behov av flera kanslister som vill hjälpa till. Det mesta kan skötas på distans, så du måste inte åka till klubblokalen.

 Är detta något för dig? Skriv till kansli@abc.se.

Stypel cent

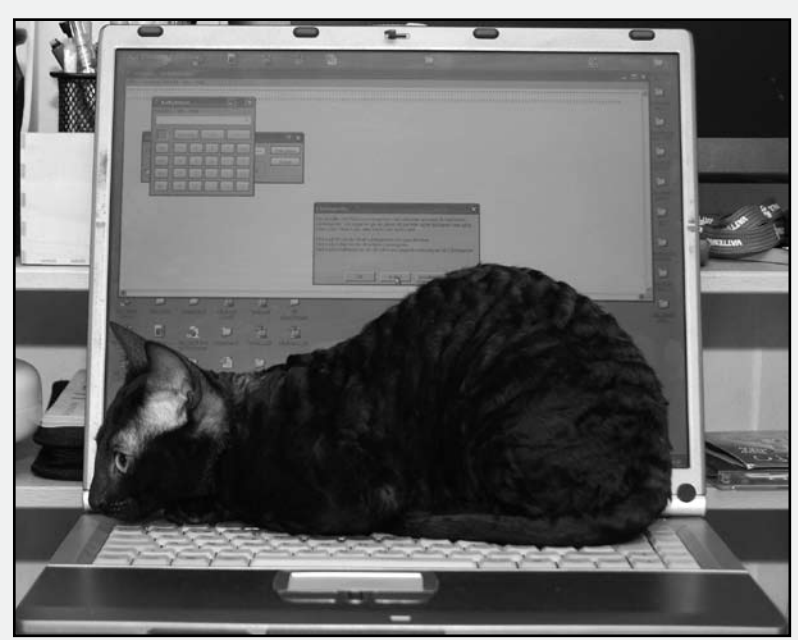

Foto Per Styrenius

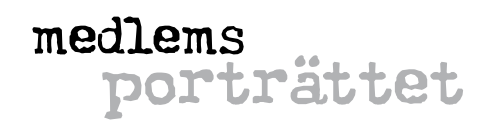

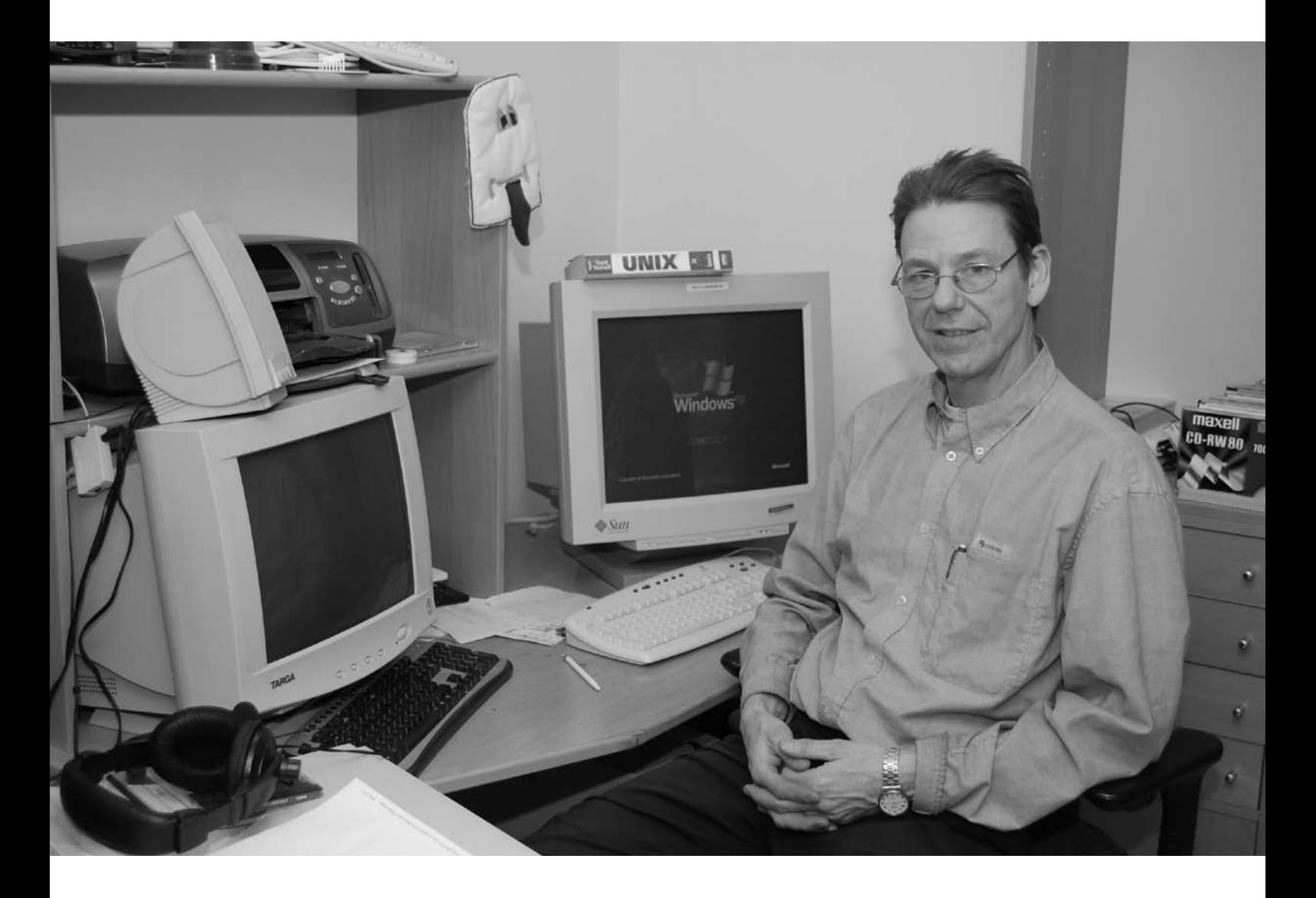

## Kjell Lundberg - en "vanlig medlem" med intresse för allt...

text & foto **Per Styrenius** <9845>

Efter att ha intervjuat ett flertal<br>
nuvarande och f.d. funktionärer<br>
kändes det som om det var dags nuvarande och f.d. funktionärer att intervjua en "vanlig" ABC-medlem. Citattecknet är ditsatt mycket medvetet, då det givetvis inte finns någon "vanlig" ABCmedlem i ordets rätta bemärkelse. Men en medlem som ovanligt väl representerar en kategori medlemmar, som jag tror vi har rätt många av i ABC-klubben, och som därmed kan sägas vara "vanliga", är Kjell Lundberg. Han är en allmänbildad kille som är intresserad av det mesta, inte minst allt som har med teknik att göra. Vi som känner honom brukar kalla honom för Tisdagskjelle. Till en del för att skilja ut honom från de andra Kjellarna i ABC-klubben, men framför allt för att han ofta är i klubblokalen på tisdagskvällarna.

#### **Sinclair ZX Spectrum första datorn**

Kjell började intressera sig för datorer redan i början av åttiotalet. Exakt när kommer han inte ihåg, men den första dator han hade i sin ägo var en Sinclair ZX Spectrum. Den hade en Z80 processor från Zilog precis som ABC80, men var betydligt billigare.

 Som så många andra datorer på den här tiden hade Spectrumdatorn en inbyggd Basic-tolk. Den började Kjell i all lekfullhet experimentera med och lyckades knåpa ihop några små program. Allvar av leken blev det när en vän med eget företag behövde hjälp att skriva ut fakturor på ett enkelt sätt. Kjell skrev ett program i Basic som visade hur ett fakturaprogram skulle kunna fungera. Då

Spectrumdatorn saknade skrivare fick han bokstavligen visa programmets funktioner på datorns bildskärm - som bestod av en vanlig TV. Trots detta lyckades Kjell att få vännen så pass intresserad av programmet att han beslöt att investera i en egen dator. Det blev en MicroBee 64, en dator från Australien som även den var bestyckad med en Z80 processor.

 På den här tiden var MicroBee en populär och prisvärd dator. För 16.000 kronor fick man en semiprofessionell maskin med

monitor, en inbyggd ordbehandlare och en del annat. MicroBee 64 saknade diskettstation men hade ett statiskt RAM-minne. Något som innebar att när man väl laddat in ett program i RAM så finns det kvar där nästa gång man slår på datorn.

 MicroBeedatorn hade dessutom en parallellport vilket inte var så vanligt på enklare maskiner vid den här tiden. Tack vare detta kunde Kjell skriva ett litet program som hanterade ett kundregister, räknade ut en faktura och skrev ut den direkt på en skrivare. Programmet används faktiskt än idag efter att ha portats till en mer modern Basic-dialekt.

Han kände sig en aning dum första gången. Men det gick snart över då han fick ett vänligt mottagande av en storvuxen kille som också han hette Kjell. Efter den inbjudande introduktionen fann han sig snart till rätta. Här fanns ett rum fyllt med datorer och likasinnade som utbytte idéer.

#### **Programmeringsstudier**

Kjell har gått en del kurser för att lära sig programmera i bl.a. Assembler och Pascal. Ett tag pluggade han C-Programmering på KOMVUX och skrev några enklare styr- och reglerprogram. Det är egentligen det som Kjell tycker är intressant, att koppla ihop datorn med andra enheter och låta den styra dessa.

 Helst skulle han vilja skriva ett program som styr ett helt kärnkraftverk eller liknande. Kjell har skrivit sina program mest för att det har varit kul. Några gånger har han varit på väg att byta bana till att programmera yrkesmässigt, men på något sätt har han hela tiden legat lite

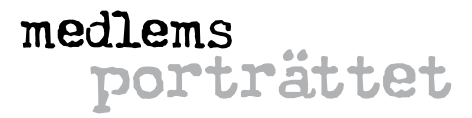

efter och varit bra på det som var hett för något år sedan. Sedan blev det familj och villa och ont om tid för egna projekt. Mycket av det Kjell har gjort med datorer ligger rätt långt bak i tiden.

 På senare tid har datorintresset gett Kjell nya arbetsuppgifter av ett annat slag. Han jobbar på Connex som bussförare. I takt med att allt datoriseras har även bussarna fått små datorer och GPS:er. Dessa styr bl.a. hållplatsutropen och håller reda på var bussen befinner sig. Tankningsystemet är även det datoriserat så företaget kan ha kontroll på varje buss bränsleförbrukning

m.m. Där det finns teknik behövs det också tekniker som står för underhållet. En stor del av Kjells arbetstid går numera åt att serva dessa system.

#### **Vanlig hemanvändare**

Hemma använder Kjell datorn som folk gör mest, dvs. hanterar filmer, läser tidningen, redigerar lite foton, läser e-post, surfar, etc. Det blir mycket slösurfande. När Kjell säger att han är allmänt intresserad så menar han verkligen att han är intresserad av allt. Han kan leta efter uppgifter om en sak men på vägen fastna på en massa andra webbsidor. Är de bara välgjorda så är de läsvärda.

 Som så många andra ABC:are får Kjell hjälpa sina vänner och bekanta med deras datorer när de får problem. Riktigt dramatiskt var det när en granne kom in och ropade: "Kjelle, Kjelle datorn har

exploderat!" Först trodde Kjell att grannen hade en Macintosh som hade hängt sig och att den karaktäristiska dialogrutan med en bomb hade kommit upp på skärmen. Men det visade sig att det var CD:n som hade exploderat och slitit upp hela fronten på CDspelaren. Splitter hade yrt runt omkring och även träffat grannen i ansiktet.

#### **Vägen till ABC**

När Kjell skrev fakturaprogrammet åt sin vän fick han en egen MicroBee 64 som tack för hjälpen och gick med i MicroBee-klubben. Den hade en livlig klubbverksamhet med träffar, programmeringskurser, etc. Men i takt med att datorutvecklingen gick framåt

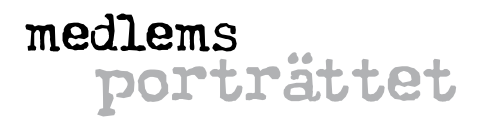

och allt fler började använda MS-DOS och Windows på PC tappade MicroBee-klubben sina medlemmar och lades slutligen ner. Kjell blev då medlem i Stockholm computerclub men han tyckte inte att det fanns någon riktig klubbstämning där. Det hade det funnits i MicroBee-klubben. Den var som ABC-klubben är när den är som bäst. MicroBee-klubben hade haft en vi-känsla, man träffades och snackade med varandra, hade kurser i programmering, hjälptes åt med hårdvaruhack, etc. Den stämningen ville aldrig infinna sig i Stockholm computerclub så Kjells medlemskap där blev kort.

 Hur Kjell hittade fram till ABC-klubben minns han inte riktigt, bara att det var 1989. Han betalade in medlemsavgiften och ringde till klubblokalen. Jodå, de hade medlemsträffar, det var bara att titta in någon tisdagskväll. Sagt och gjort, Kjell tog sig till lokalen i Alvik och knackade på. Det var lite nervöst och han kände sig en aning dum så här första gången. Men det gick snart över då han fick ett vänligt mottagande av en storvuxen kille som också han hette Kjell: "Jaha, du är ny här, kolla här vad vi gör..." Efter den inbjudande introduktionen fann han sig snart till rätta. Här fanns ett rum fyllt med datorer och likasinnade som utbytte idéer.

#### **En riktig dataklubb**

Kjell betonar att ABC-klubben på den här tiden var mycket mer av en dataklubb. Förmodligen för att datoranvändandet var lite annorlunda i början av 1990 talet jämfört med nu. Datorn var mycket mer en teknisk pryl som måste bemästras. Att koppla in en skrivare kunde vara ett helt äventyr. Då var det bra om man var flera som hjälptes åt att klura ut hur det hela skulle fungera. Windows hade så smått börjat bli användbart, men många körde fortfarande MS-DOS eller numera utdöda datorsystem som Atari och Amiga. Här fanns det färgstarka medlemmar som kunde vara lite kärva men samtidigt väldigt charmiga. Och som kunde allt möjligt om teknik, inte bara datorer.

 Idag på 2000-talet fyller klubbens tisdagsmöten mer en social funktion där man kan ramla in, fika och prata om lite av allt möjligt. Det har funnits perioder då Kjell inte har haft möjlighet att ta sig till Alvik, men när han väl har tagit sig i kragen igen och besökt klubblokalen så har vännerna funnits kvar.

#### **MSG-systemet en tidig favorit**

Något av det första som Kjell uppskattade i klubben var MSG-systemet, föregångaren till ABCKOM (klubbens elektroniska konferenssystem). Det här var ju på BBS: ernas tid, några år innan Internet hade slagit igenom. Kjell tillhör den stora skaran "lurkers", eller "ubåtar" som de kallas på ABCklubben. Han har inte skrivit många rader i BBS:er själv då

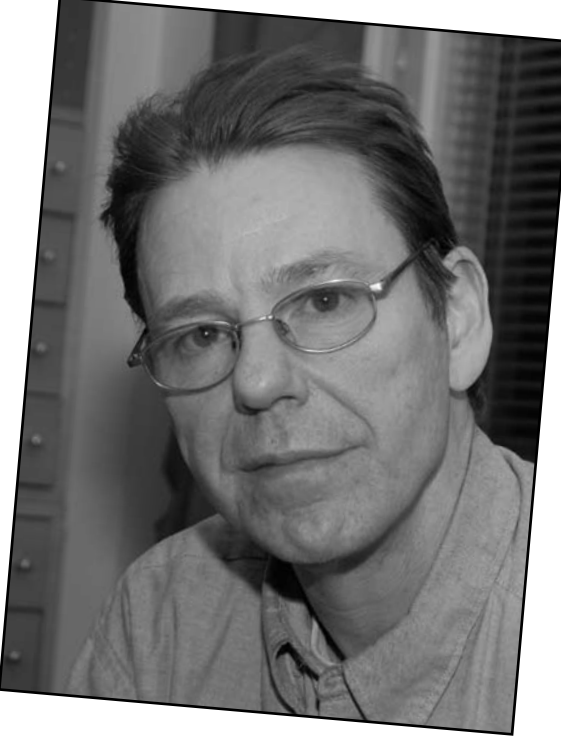

han inte

tycker att han är

särskilt duktig på att uttrycka sig i skrift.

 Däremot har han läst ofantligt mycket visdom - och en hel del oerhört korkade saker med för den delen. Idag läser han inte särskilt aktivt i ABCKOM längre. Mycket beroende på allt som finns att läsa ute på Internet.

#### **ABC-klubbens framtid**

Jag passar på att fråga Kjell om vad han tror om ABC-klubbens framtid - då blir det tyst. En talande tystnad som Kjell själv uttrycker det

när han slutligen bryter den. Kjell tror att föreningens framtid blir bister. För det första är datorn numera en konsumentpryl och varken särskilt häftig eller svår att komma igång med. Man behöver inte gå samman flera stycken för att få den att fungera. För det andra så har alla föreningar, oavsett vad de handlar om, problem med vikande medlemssiffror. Kjell tror att vi helt enkelt har blivit för egoistiska, mer av individualister som inte längre inser värdet av att gå samman och göra saker tillsammans.

 För egen del är han med av gammal vana, men han är inte säker på att han skulle gå med om han hittat klubben idag. På 80-talet var det häftigt bara att äga en persondator

> och på 90-talet var det uppkopplingen till Internet som gjorde klubben spännande. Idag vet han inte riktigt vad som skulle kunna locka nya medlemmar. Möjligen att klubben kan ha en mjukare och friare hållning gentemot sina medlemmar än vad en Internetleverantör kan ha mot sina kunder. Det blåser snålare vindar i bredbandsvärlden. Så i takt med att Internet blir mer övervakat och att Internetleverantörerna stänger tillgången till vissa portar kan det finnas ett behov av att tunnla via klubben. Likaså att få ett mer flexibelt utnyttjande av kontot. Exempelvis att kunna ta emot och lagra en stor fil tillfälligt. Idag bromsar klubbens lina detta, men i framtiden kan det vara en möjlighet.

 Kjell pekar på att människor ofta blir medlemmar i en klubb för att få något tillbaka. Själv sitter han i styrelsen för SL:s semesterhemsförening mycket för att han velat ha tillgång till en bra plats att vara med husvagnen sommartid.

#### **Motorcykelfantast**

Vid sidan av datorer och husvagnar är motorcyklar en viktig del av Kjells liv. Han har åkt MC till och från sedan han var 17 år och är med i SMC (Sveriges motorcyklars riksförbund). Idag kör han en 125cc skoter av kinesiskt fabrikat. Den ser ut som en förvuxen EU-moped och gör ca 95 km/timmen.

ABC

# FreeDOS 1.0

Anders Jansson slår ett slag för användbarheten hos äldre system

#### **Anders Jansson** <8894>

ag jobbar med drivelektronik för<br>piezoelektriska motorer. För ett system<br>med upp till 35 motorer använder vi en<br>liten PC104 som tar emot ASCII-kommandon ag jobbar med drivelektronik för piezoelektriska motorer. För ett system med upp till 35 motorer använder vi en från tangentbord eller COM2. Med en fläktlös CPU och ett flashkort är det ett helt tyst system! Vi valde operativsystemet FreeDOS. Det bootar snabbt och DOS-programmet som rullar i PC104 kan enkelt demonstreras på vanliga Windows-datorer.

 Kan FreeDOS och kompatibel freeware vara något att ha på en vanlig hemdator? Kanske! Det har stöd för stora hårddiskar och långa filnamn, det finns dessutom ett användbart grafiskt interface och för Internet finns programmet Arachne. Drivrutiner för USB masslagringsenhet finns också (DUSE) och man lär t.o.m. kunna köra en hel del Windows-program med HX DOS-extender! Jag tycker det låter spännande men har inte testat själv. Här är en How-To site för FreeDOS, initierad av FreeDOS-oraklet Eric Auer:

#### *http://fd-doc.sourceforge.net/wiki/ index.php?n=FdDocEn.FdInstall*

"Mitt" operativsystem är väl snarast Windows 95B. En fullt uppgraderad Windows 95B brukar fungera stabilt. Det är dessutom resurssnålt och nya uppdateringar slipper man ju ;-)

*www.microsoft.com/windows95/ downloads* 

En viktig detalj är att i datorns BIOS deaktivera IDE block mode, eller åtminstone ställa den lågt, annars kan man få problem med Windows shutdown bug (KB273017). Detta gäller även Windows 98 medan uppgraderingar finns att hämta för Windows 98SE och Windows ME. Jag har dock inte märkt någon skillnad i prestanda att köra utan block mode. Eftersom kontinuerliga säkerhetsuppgraderingar saknas har jag valt att inaktivera ActiveX. Internet Explorer 5.5,

Outlook Express 5.5 och Acrobat Reader 5.1 är de sista versionerna för Windows 95B, men nya Opera verkar vara ett toppenbra alternativ om datorn orkar med det. En "sensation" är att det sent omsider har dykt upp en fungerande Windows 95B-drivrutin för USB stick. Den fungerar mycket bra!

*http://toastytech.com/files/ cruzerwin95.html* 

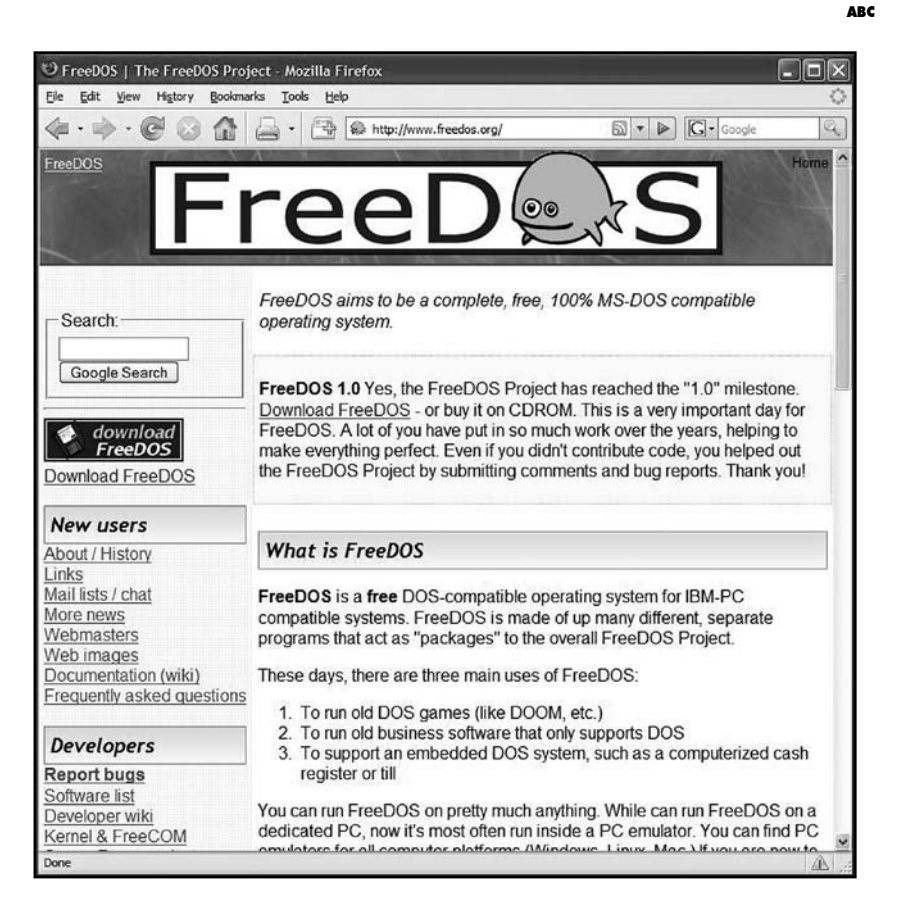

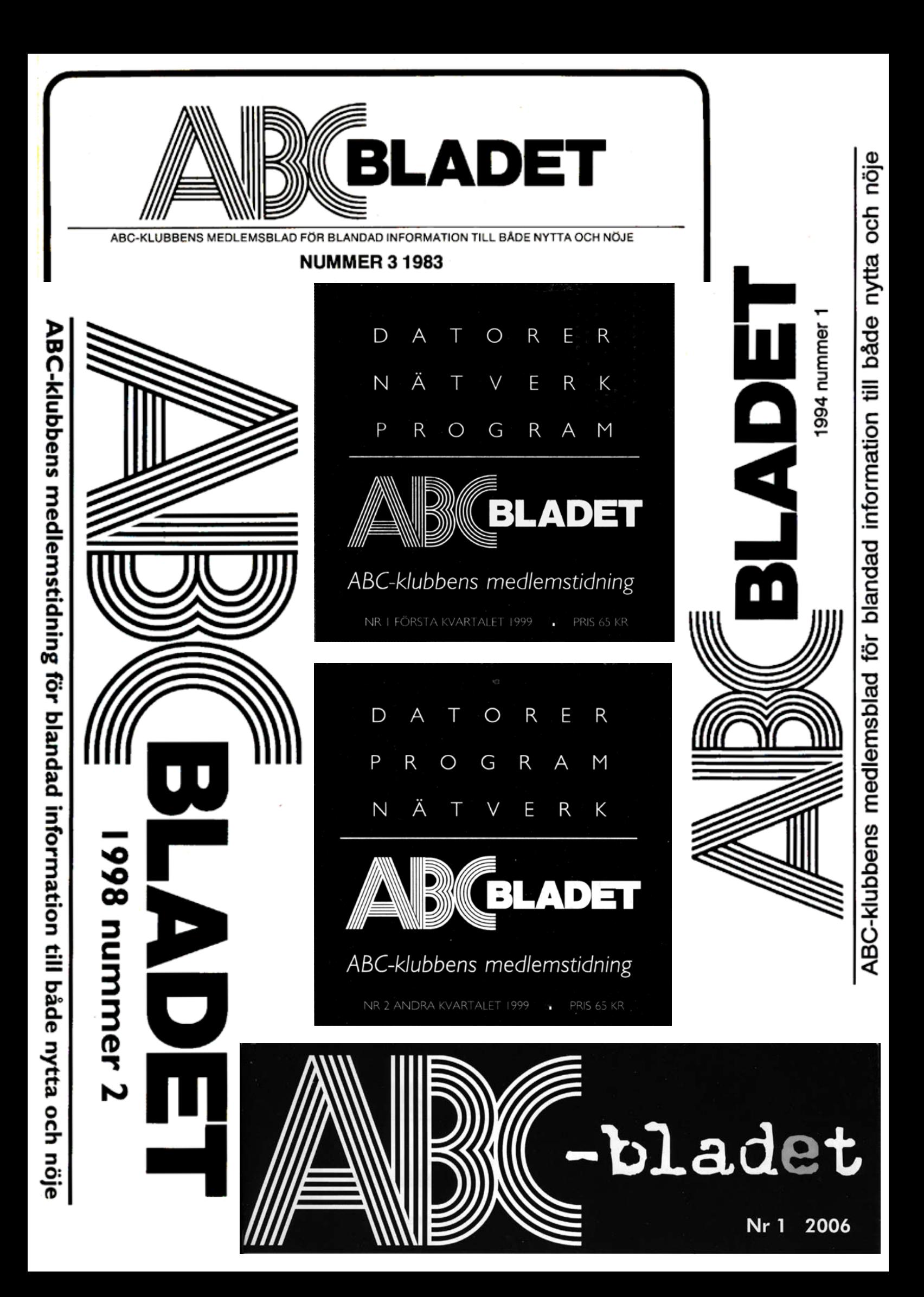

# ABC I N D E X

Ulf Sjöstrand påbörjade arbetet med att skapa en innehållsförteckning över vem som skrivit vad i ABC-bladet. Det arbetet har Tommy Florstedt, vår kassör, jobbat vidare på. Det finns nu en innehållsförteckning som gäller fram till och med år 2006, med index både årsvis och för alla år sammantaget.

Såvitt jag kan förstå behöver denna innehållsförteckning kontrolleras på en del punkter så att eventuella misstag däri kan elimineras. Till det mödosamma arbetet är jag säker på att Tommy tacksamt tar emot lite hjälp från andra medlemmar. Kontakta honom på adressen *m5833@abc.se* om ni har möjlighet att hjälpa till.

Ta er gärna en titt på innehållsförteckningen, den finns på klubbens sida för ABC-bladet (kräver inloggning!): https://www.abc.se/member/bladet.

När man tittar på den fullständiga listan av skribenter i ABC-bladet genom åren så ser man att antalet faktiskt överstiger 500! Självklart kunde jag inte motstå att göra en enkel kontroll av vilka medlemmar som stått för flest bidrag. Här är de 25 flitigaste skribenterna (se rutan till höger).

Den allra flitigaste skribenten är kanske inte helt oväntat Sven Wickberg. Grattis, Sven! Därefter kommer Bo Kullmar, Lars Strömberg och jag själv. Jag får nog lägga på ett kol om jag skall nå förstaplatsen! :-)

#### **Johan Persson <2397>**

#### Plats Artiklar Skribent

- 1 289 Wickberg Sven 2 253 Kullmar Bo 3 153 Strömberg Lars 4 123 Persson Johan 5 61 Leksén Bill 6 52 Tidner Gunnar
- 7 38 Strömberg Marcus
- 8 34 Sjöstrand Ulf
- 9 29 Styrelsen
- 10 29 Olsson Anders M
- 11 25 Styrenius Per
- 12 23 Lindberg Mikael
- 13 20 Rolander Odd
- 14 20 Löfgren Stig
- 15 20 Kihlman Gabriel
- 16 16 Lundström Leopold
- 17 16 Franzén Anders
- 18 13 Mican Ferdinand
- 19 12 Sundström Jan
- 20 11 Öhman Sten
- 21 11 Schibler Claes
- 22 11 Saltorp Bo
- 23 10 Åkesson Per
- 24 10 Sandgren Bengt
- 25 10 Lundberg Magnus

### ASP Kom igång med

#### **Johan Kullberg** <5644>

ed ASP, Active Server Pages,<br>
skapar man webbsidor från<br>
program i Microsofts värld.<br>
ASP är en tiänst sem ligger i Microsofts. skapar man webbsidor från ASP är en tjänst som ligger i Microsofts webbserverprogram, IIS (Internet Information Server).

 ASP är inte ett programmeringsspråk - det språk som hanterar variabler, tillhandahåller if-then-else och allt möjligt som vi brukar använda när vi skriver program är här VB Script (Visual Basic Script). Man kan praktiskt säga att ASP utgör en mängd objekt som används från ett VB Script-program för att t ex hämta data från ett webbformulär eller skriva HTML-kod till en webbsida.

 Det allra enklaste ASP-programmet kan se ut så här:

```
<h+ml> <head>
     <title>En vanlig webbsida</
title>
   </head>
   <body> 
     <h1>ASP</h1>
   </body>
```

```
\langle/html>
```
Du kan själv prova exemplet genom att skapa en fil som heter t ex prov.asp med ovanstående innehåll. FTP:a filen till katalogen public\_html under ditt konto på windows.abc.se och hämta den från en webbläsare, med adress *windows.abc.se/ mxxxx/prov.asp*

 Det här exemplet är som du ser bara en vanlig, statisk webbsida, men eftersom

filen heter prov.asp, inte t ex prov.htm, blir den behandlad av ASP-motorn på vägen till webbläsaren.

 Ren HTML-kod, som i exemplet, skickas bara vidare till webbläsaren utan vidare behandling. Här kommer istället ett exempel som innehåller riktig bearbetning:

 $\langle$ html $\rangle$ 

```
 <head>
      < titeltagg = "<title>En vanlig 
webbsida</title>"
      response.write titeltagg
       %>
    </head>
    <body> 
      \text{ch1}\text{–}\text{ASP}\text{K}/\text{h1}\text{>} </body>
```
</html>

Allt mellan <% och %> är VB Script-kod. I exemplet skapas en variabel, titeltagg, med innehåll. Raden som börjar med response. write använder metoden write i objektet response för att skriva ut HTML-kod till det slutgiltiga HTML-dokumentet. Objektet response är ett exempel på ett ASP-objekt. Ett annat viktigt objekt är request, med vilket man kommer åt data som skickas från webbläsaren till webbservern i adressfältet (URL:en) eller i ett webbformulär.

 I nästa exempel visas helt enkelt aktuellt datum och klockslag:

<html><body>Datum och tid: <%= Now() %>. </body></html>

Till sist, ett mer avancerat exempel som innehåller mer ASP-tillämpning och VB Scriptkod än de tidigare, och som visar hur man kan komma åt data som ligger i en datakälla, t ex Access, Excel eller en SQL Serverdatabas. I detta exempel läses data från ett Excel-ark. Jag förklarar delarna med infällda kodkommentarer.

```
<html>
<br/>hody>
\langle %
<!-- #Include file="ADOVBS.INC" -->
```
 Gå vidare vid fel om möjligt. Den nyare programmeringsmiljön ASP.NET innehåller bl a en mer avancerad felhantering, där man lätt kan styra exekveringen till olika kod-delar beroende på vad som händer.

On Error Resume Next

Variabeln "connectionstring" blir en pekare till ett ASP-objekt som utgör en koppling till en datakälla (Excel-fil i vårt fall) genom ADO, ActiveX Data Objects, som är ett slags programmeringsgränssnitt för att komma åt datakällor.

```
set connectionstring = Server.
Createobject("ADODB.Connection")
```
 Ett av objektets egenskaper heter "provider" och talar om hur man skall prata med Excelfilen. Det finns för övrigt flera olika sätt att göra allt det här på.

 connectionstring.provider = "MS-DASQL"

 Med objektets metod "open" öppnas Excelfilen. Ändra strängen i DBQ-delen till aktuell sökväg och fil. Observera att ampersanden är VB Scripts sätt att konkatenera ihop två strängar, och att underscore-tecknet anger att programkodsraden fortsätter på nästa rad i filen.

```
 connectionstring.open 
"driver={Microsoft Excel Driver 
(*.xls) ;" &
    "DBQ=d:\home\m5644\databas\lis-
ta.xls;DriverID=790;" & _
    "Extended Properties=Excel 
8.0;ReadOnly=False"
```

```
 response.write "<p>Eventuellt 
felmeddelande från Open: " & err.
description
 response.write "<hr>"
```
 Vi plockar ut datat ur Excel-arket med en enkel SQL-sats som väljer alla kolumner och alla rader i arket (som heter Blad1). Det går att lägga till where-villkor som anger villkor för vilka rader som skall väljas, och det går att byta ut "\*" mot enskilda kolumner för att inte få alla kolumner. "execute" är en metod i objektet som vi skapade tidigare. Den metoden exekverar en SQL-sats genom ADO mot källan (dvs Excel-filen).

```
 sql = "select * from [Blad1$]" 
  set rs = connectionstring.
execute(sql)
```

```
 response.write "<p>Eventuellt 
felmeddelande från Execute: " & _
    err.description & " felkod: " & 
err.number
  response.write "<hr>"
```
Sätt printflag till "0" för att fånga upp felmeddelanden t ex pga felaktigt namn på Excel-bladet (Blad1\$) eller liknande - annars kan programmet loopa.

printflag = "1"

Skriv ut resultatet till webbsidan. (Inga försök till riktig layout har gjorts just i detta exempel.) "rs" är ett objekt av typen recordset, dvs en uppsättning rader som i vårt fall kommer från Excel-arket. Dess egenskap Fields är en lista över de kolumner som finns i raden. Loopen nedan tar sig genom alla kolumner och struntar i vad de heter eller vad de innehåller, den bara listar innehållet. För övrigt kan nämnas att om man t ex vet att en viss kolumn heter Datum, kan man hämta dess värde i loopen genom att referera till den som rs("datum") .

```
 if err.number = 0 then
    if printflag = "1" then
      do until rs.eof
        for each field in rs.fields
          response.write("<br>" & 
field.name \&b{r} = " &c rs(field.name))
       next
        response.write("<br>-------
-------------------------")
       rs.movenext
      loop
   end if
  end if
```
Innan programdelen avslutas bör man städa upp genom att stänga kopplingen till datakällan och ta bort kopplingsobjektet.

```
 connectionstring.close
 set connectionstring = Nothing
```
 $\approx$ 

</body>  $\langle$ /html>

Tanken med den här lilla artikeln är bara att underlätta att komma igång och förstå grunderna. Läs mer på *www.w3schools.com*; välj t ex ASP under "Server scripting" i listan till vänster. Det här är allmänt en mycket användbar webbplats för att slå upp det mesta om webbutveckling, jag använder den själv för CSS, HTML, JavaScript, ADO och annat.

ABC

## Windows Vista är här

**Johan Persson** <2397>

id det här laget kan det knappast ha undgått någon att Microsoft lanserat sitt nya operativsystem, Windows Vista. Alla datortidningarna skriver om det och även en och annan dagstidning tar upp det hela. Det som kanske inte är allmänt känt är att utvecklingen av Vista, eller som det kallades då: Longhorn, i slutet av 2003 höll på att gå helt över styr. Under 2004 genomförde man därför en omstart av hela projektet. Den stora nyheten var att man vid omstarten valde att utgå från koden till det då nyligen släppta operativsystemet Windows

Server 2003. Detta var ett lysande schackdrag! Just det faktum att man utgick från kod som man visste fungerade och var väl uttestad gjorde att projektet snabbt kom på fötter igen. Samtidigt med omstarten passade man även på att plocka bort en och annan utlovad finess, t.ex. filsystemet "WinFS".

 Under 2006 erbjöds utvecklare och andra entusiaster att testa tidiga beta-versioner av Vista. Detta var något som verkligen behövdes då det genomförts ovanligt många förändringar i Windows denna gång, speciellt vad gäller säkerheten. De utvecklare som

testade sina applikationer märkte snabbt av både en och annan förändring som krävde åtgärder. Entusiasterna märkte bl.a. att program som var relativt hårdvarunära inte fungerade ordentligt, dessutom var det problem med drivrutinerna till grafikkort m.m.

 De problem som ännu finns med att få hård- och mjukvaran att fungera ihop med Vista löses enklast genom att man installerar nya drivrutiner och uppgraderar programvaran. Det kan tilläggas att Vista innehåller en stor mängd drivrutiner på själva

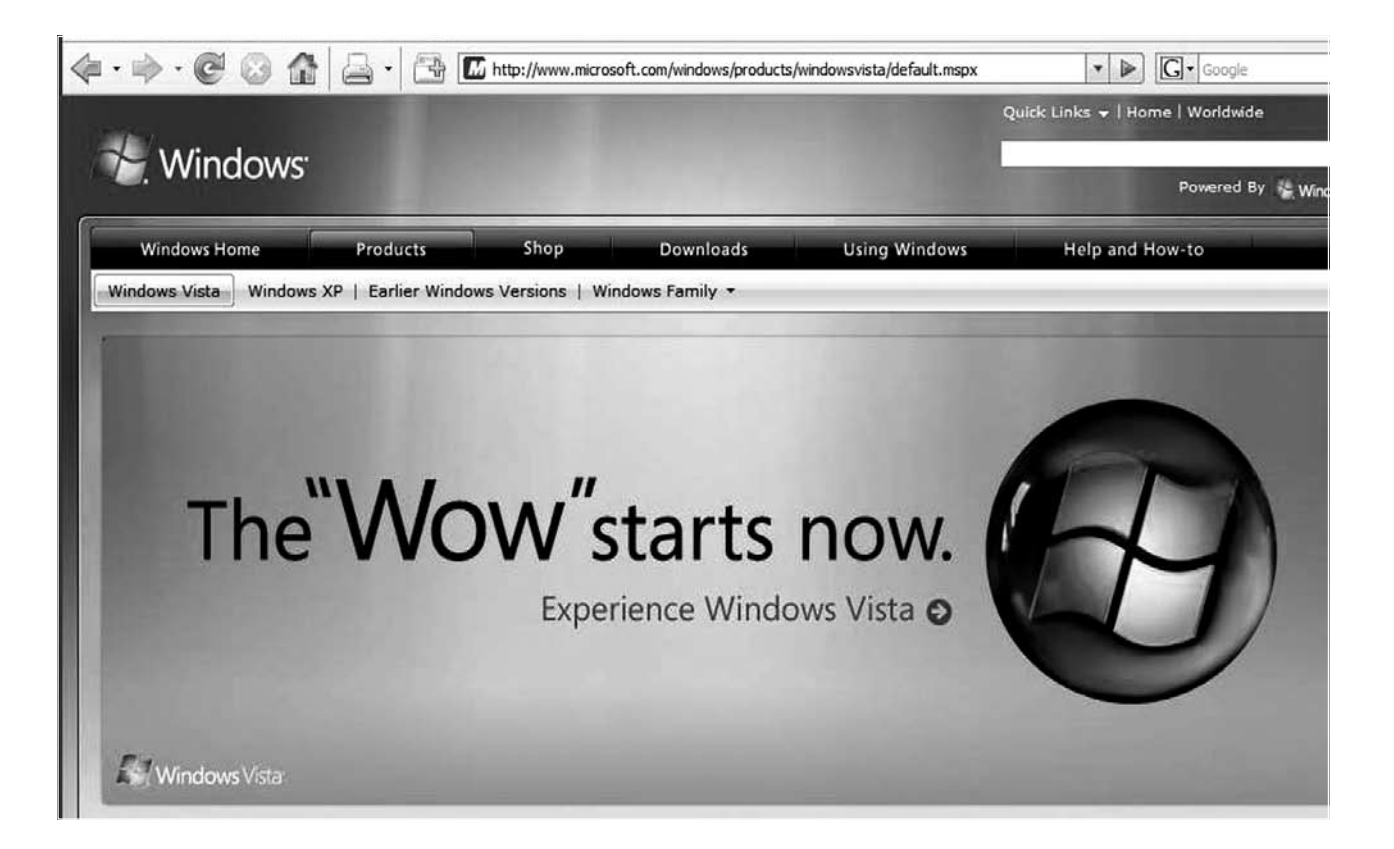

installationsskivan, betydligt fler än Windows XP innehöll. Sannolikheten är alltså relativt hög att det fungerar rakt av med Vista, utan att man behöver installera extra drivrutiner.

#### **Stressa inte med uppgraderingen**

Personligen anser jag att man bör undvika att uppgradera datorn, det bästa valet är att installera Vista när man nästa gång köper en ny dator. Den uppenbara fördelen med att installera Vista på en ny dator är att man samtidigt får med väl fungerande drivrutiner (samt ev. applikationsprogram) till allt. Anledningarna till att undvika en uppgradering är bl.a. att datorns prestanda inte räcker till (för lite minne eller hårddiskutrymme, för klen processor...) samt problemet med drivrutiner till hårdvaran. När det gäller det senare så tänker jag inte på drivrutiner till enkel hårdvara som grafikkort eller liknande, jag tänker snarare på drivrutiner (och kanske även applikationsprogram) till t.ex. scannern. Man kan inte förutsätta att dessa kommer att fungera vid en uppgradering. Det är troligare att leverantörerna pekar på sina nya modeller än att de tillhandahåller uppgraderade drivrutiner (samt programvara). Den som tänker uppgradera bör noggrant kontrollera hur det ligger till med drivrutiner (samt ev. applikationsprogram) till hårdvaran.

 På Microsofts webbsite finns det en s.k. "Upgrade Advisor". Det är ett program som kontrollerar datorn och visar vilken hårdoch mjukvara som kan orsaka problem vid installation av Vista. Man får även lite tips på hur man skall göra för att åtgärda problemet.

#### *www.microsoft.com/windows/ products/windowsvista/ buyorupgrade/upgradeadvisor.mspx*

#### **Olika varianter**

Vista kommer i ett antal olika versioner, men i praktiken så är det bara en version som är intressant för hemanvändarna, Windows Vista Home Premium, samt en för kontorsanvändarna, Windows Vista Business. Här kan du läsa mer om vad de olika versionerna innehåller:

*www.microsoft.com/windows/ products/windowsvista/editions/ choose.mspx* 

#### **Bra säkerhetstänkande**

Det finns mycket gott att säga om Vista, speciellt när det gäller det nya säkerhetstänkandet, men som alltid så finns det även en och annan sak som inte är fullt så genomtänkt. När det gäller recensioner så brukar datortidningarna tyvärr vara alltför ytliga för att vara av något intresse. Jag rekommenderar därför att ni läser följande recensioner istället:

#### *http://activewin.com/reviews/ software/operating-sys/vista/*

#### *www.winsupersite.com/reviews/ winvista.asp*

 Söker ni ett supportforum på nätet för frågor och funderingar kring Vista? Det kommer nog att poppa upp många sådana under den närmaste tiden, den saken är klar. Prova t.ex. detta forum:

#### *www.windows-vista-forum.se.*

 Teamet som utvecklade Vista har också en läsvärd blogg:

#### *http://windowsvistablog.com*

#### ABC

#### Mer om Vista...

Windows Vista Performance Guide www.anandtech.com/systems/ showdoc.aspx?i=2917

Countdown to Windows Vista: The THG Rundown www.tomshardware. com/2007/01/23/countdown\_to\_ windows\_vista/

Windows XP vs. Vista: The Benchmark Rundown www.tomshardware. com/2007/01/29/xp-vs-vista/

Windows Vista's SuperFetch and ReadyBoost Analyzed www.tomshardware. com/2007/01/31/windows-vistasuperfetch-and-readyboostanalyzed/

Road to Gold: The Long Road to Windows Vista www.winsupersite.com/showcase/ winvista roadtogold 01.asp

### Mac OS X Internals: A Systems Approach

#### Gabriel Kihlman recenserar en bok av Amit Singh

**Gabriel Kihlman** <10723>

enna bok är avsedd för<br>
programmerare eller<br>
nyfikna, tekniskt kunniga<br>
parsoner Om personen desutem programmerare eller personer. Om personen dessutom har lite Unix-bakgrund och har varit tveksam till Mac OS X förut är den ännu bättre. Min recension kan nog ses som naiv av riktiga Mac OS Xkännare så känn dig varnad om du är en sådan.

 Författaren heter Amit Singh. Innan jag ens öppnat boken upplyser en vän i Polen som studerar till läkare mig om författaren. Han hade kontakt med Amit för många år sedan när han talade med IBMs Tech Support. Ärendet handlade om en mus som vännen hade köpt. Från det till berömd författare - det ger perspektiv och en aning vemod inför läsandet av en 1600 sidors bok. Numera har Amit lämnat IBM bakom sig och jobbar på Googles Macintoshavdelning. Just nu jobbar han med FUSE ( *http://code.google. com/p/macfuse/*).

 Efter att ha läst de två första kapitlen (155 sidor) är jag dock riktigt glad och vill läsa mer. Kapitel ett handlar om alla de operativsystem som Apple har påbörjat. Amit gör flera jämförelser och drar röda trådar mellan de olika försöken, vad som gick fel och vad som följde med till nästa försök. Det andra kapitlet, "An Overview of Mac OS X", är ett mastodontkapitel som ger en väldigt komplett vy över hela Mac OS X. Detta kapitel gav mig mycket och innan jag radar upp saker vill jag ge en bild av mina egna kunskaper/

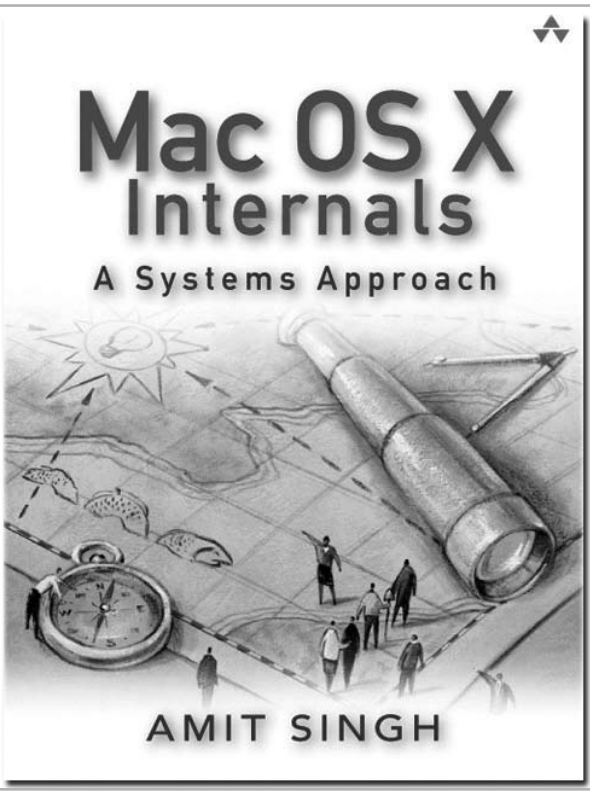

intressen för att det ska framgå varför jag valt att ta fram just dessa guldklimpar.

 Min första Mac var en 12-tums PowerBook som inköptes för tre år sedan när jag behövde en ny hemmadator som helst skulle kunna fungera för allt (Word, Flash, Java, Excel o.s.v.) samtidigt som jag inte ville vara utan Unix. Macen lockade då eftersom Mac OS X delvis byggde på FreeBSD. Sedan inköpet har jag klagat på något i Mac OS X minst en gång i veckan och allt som inte var som i OpenBSD eller Linux har jag ansett vara något eget påhitt av Apple enbart för att förvirra mig. För

att inte tala om att man enbart har en musknapp! Det har stått mycket om Mac OS X i alla möjliga sammanhang men det har alltid varit ett skimmer av mac-fanatism över artiklarna som gjort att jag inte läst särskilt mycket.

#### **En ögonöppnare**

Med den bakgrunden är det kanske inte så konstigt att "Mac OS X Internals" fungerar som en riktig ögonöppnare för mig. Alla dessa små egenheter som jag irriterade mig på förklaras ur ett funktionellt och historiskt synsätt samtidigt som liknelser görs mot andra Unixoperativ. Några godsaker jag lärde mig är:

*Motsvarigheten till `ldd' för att lista vilka dynamiskt länkade bibliotek en binär använder är 'otool -L'.*

*Undrar du varför din hårddisk låter, använd 'fs\_usage' för att se vilka filsystems-anrop som görs, i realtid! Ett liknande program fast som ger systemanropsstatistik för ett program är 'sc\_usage'.*

*Använd 'heap' för att få en rapport över vad en process allokerat på heapen, underbart om du letar minnesläckor i något program. Fast då är programmet 'leaks' ännu bättre eftersom den listar allokerade buffertar som saknar referenser.*

Sen kan jag också rekommendera att kolla in 'Thread Viewer.app', 'vmmap', 'vm\_stat', 'sample', 'drutil', 'sips' och 'mdfind'. Listan kan antagligen göras mycket längre och jag känner mig lite dum som inte kände till dessa innan. Att man kan byta lösenord med 'dscl . -passwd /Users/<user>' från kommandoprompten var också en nyhet för mig. Att Xcode använde Jam som bakomliggande byggprogram hade jag heller ingen aning om.

#### **Läs boken**

Listan kan göras lång på saker jag lärde mig enbart genom att läsa de två första kapitlen och när jag bläddrar igenom resten av boken

inser jag att jag borde ha läst den här boken för länge sedan. Alla som har en Mac och har intresse av vad som händer under ytan borde läsa den här boken. Alla operativsystem borde ha en sådan här bok. Kort sagt; Läs boken, och ta gärna en titt på dess egen hemsida:

#### *www.osxbook.com*

Boken kommer finnas i klubblokalen och kan lånas hem om man skriver upp lånet på boklistan.

ABC

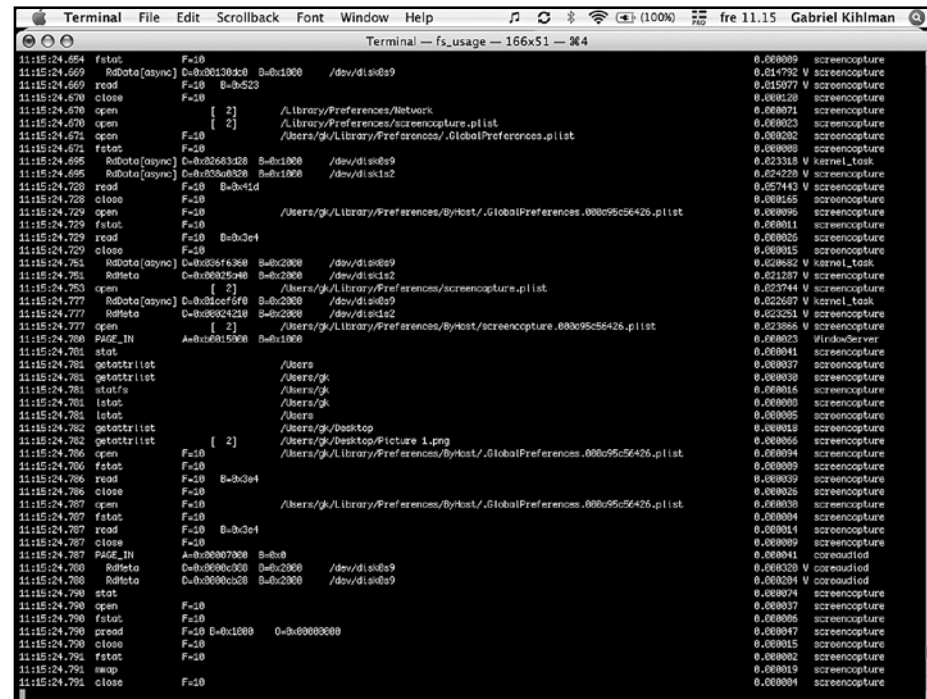

#### Innehåll

Chapter 1 "Origins of Mac OS X"

Chapter 2 "An Overview of Mac OS X"

> Chapter 3 "Inside an Apple"

Chapter 4 "The Firmware and the Bootloader"

Chapter 5 "Kernel and User-Level Startup"

> Chapter 6 "The xnu Kernel"

> > Chapter 7 "Processes"

Chapter 8 "Memory"

Chapter 9 "Interprocess Communication"

> Chapter 10 "Extending the Kernel"

> > Chapter 11 "File Systems"

Chapter 12 "The HFS Plus File System"

Appendix A "Mac OS X on x86-Based Macintosh Computers"

## Skydda dina webbsidor

Olof Cronberg går igenom olika sätt att lösenordsskydda sina hemsidor

#### **Olof Cronberg** <2976>

m du inte vill att hela vida världen ska kunna läsa dina webbsidor, så kan du lösenordsskydda dem. Genom att följa instruktionerna nedan kan du lösenordsskydda hela eller delar av din webbsajt. I princip lägger du en instruktionsfil i det bibliotek som du vill skydda, som talar om vilket skydd du vill ha och var lösenordsfilen finns. När någon sedan försöker att få tillgång till dina sidor, får han eller hon upp en dialogruta med uppmaning att ange användarnamn och lösenord.

 I Apache finns ett program i bakgrunden som heter httpd. Det programmet håller reda på vem som får titta i de olika bibliotek som är tillgängliga på webben. När du begär att få se en fil, så kollar det programmet om det finns en fil som heter .htaccess i det aktuella biblioteket eller i överliggande bibliotek. Finns det en sådan fil och den är korrekt skriven kommer det upp en lösenordsfråga. Det lösenord du sedan fyller i gäller så länge du har din webbläsare öppen.

 Ska du skydda mycket känslig information, t.ex. Socialdemokraternas strategi för att vinna nästa val, bör du välja ett säkrare system. För hemmabruk är dock detta i allmänhet fullt tillräckligt.

 På vissa webb-hotell som t.ex. levonline finns det automatiska tjänster för att skydda webb-sidor. I allmänhet använder de samma funktion som är beskriven här, men hjälper användaren att lägga upp lösenorden via formulär. Då är det bättre att använda deras tjänst, eftersom det annars kan krångla.

#### **Skillnad mot Unix**

I Unix kan du sätta filprivilegier så att en fil kan läsas av alla, vilket är en förutsättning för att filen ska kunna läsas från webben. Du kan inte med filprivilegier styra vem som ska kunna läsa filen från webben, utan antingen kan alla eller ingen läsa filen. Med httpd skyddar du inte enstaka filer utan hela bibliotek, och kan ge olika personer olika tillgång.

#### **Att tänka på när du skapar lösenord**

Post- och telestyrelsen har en webbsida *www.testalosenord.se* - för att visa hur bra lösenord bör vara utformade. De tycker inte att du ska testa dina egna lösenord där, men du kan testa principen. Man rekommenderar där minst 8 tecken – versaler, gemener, siffror, specialtecken blandade.

 Personligen brukar jag, om jag skapar lösenord själv, försöka undvika att använda tecken som kan se väldigt lika ut, t ex 0 (noll) och O (bokstaven o), eftersom det är väldigt lätt att man skriver av fel.

#### **Skapa .htaccess-fil**

Filen .htaccess som ska ligga i biblioteket du vill skydda är en vanlig textfil. Ruta 1 visar hur en sådan kan se ut. AuthType talar om vilken metod som används och normalt är det Basic. AuthName är den beteckning som lösenordsskyddet ska ha. Det kan vara till exempel "Olles hemliga sidor", och den texten brukar stå överst i dialogrutan där användarnamn och lösenord ska fyllas i.

Har du flera olika bibliotek och använder samma AuthName, så behöver man bara fylla i lösenordet en gång. AuthUserFile talar om bibliotek och namn på lösenordsfilen, där dina användarnamn och lösenord finns. Filen heter ofta .htpasswd men kan givetvis heta något helt annat. Du kan ha olika lösenordsfiler till olika bibliotek, för att låta olika grupper ha tillgång till respektive bibliotek. Adressen till lösenordsfilen måste vara en absolut adress, dvs ange namnet bibliotek och filnamn räknat från serverns rot.

 AuthGroupFile kan användas om man vill att en viss grupp ska få tillgång till biblioteket. Gruppfilen innehåller i så fall följande: Gruppnamn: användarnamn1 användarnamn2 användarnamn3 … Require valid-user betyder att man måste vara en användare som kan ange korrekt lösenord för att få se sidan. Om man skriver require gruppnamn får endast de som tillhör aktuell grupp se sidan.

#### **Skapa .htpasswd-fil**

Enklast skapar du dina lösenord med programmet htpasswd som finns i Unix-miljön. Du skriver då

htpasswd –c filnamn användarnamn

där –c bara används första gången, för att skapa filen. Du får därefter ange lösenordet två gånger. Du måste sedan upprepa denna procedur för alla användarnamn som ska finnas i lösenordsfilen.

Om du inte är van vid att jobba i Unix,

kan du göra på följande sätt för att skapa lösenordsfilen. På webbsidan *http://home.flash.net/cgi-bin/pw.pl* fyller du i det användarnamn och lösenord du vill ha, tryck därefter på knappen Encrypt. Du får då upp en rad på skärmen som ser ut

olof:YXLkQC8cv38/I

enligt följande:

Detta kopierar du över till en textfil (se ruta 2). När du har skapat alla lösenord du vill ha, så kopierar du upp filen till din filarea. Tänk på att lägga lösenordsfilen ovanför public\_html, så att man inte kommer åt filen från webben.

#### **Många användare**

Säg att du har flera tusen användare, då blir det onödigt tungt för systemet att kolla alla dessa användare varje gång. Det finns då möjlighet att lägga lösenorden i en databas istället för i en textfil. Man byter då ut texten AuthUserFile mot AuthDBMUserFile i .htaccess-filen. Sedan skapar man lösenordsfilen med ett program som heter dbmmanage istället för htpasswd. Mer info finns i Apaches manual:

*http://httpd.apache.org/docs/2.0/ programs/dbmmanage.html*

#### **Testa min hemliga sida**

Som exempel har jag lagt upp ett bibliotek som via webben heter *www.abc.se/ ~m2976/hemligt/*

För att logga in i det biblioteket, får du ange användarnamn: abc och lösenord: D2puj;zG (Jag har använt ett krångligt lösenord för att vara pedagogisk :-)

ABC

#### htaccess-filen

AuthType Basic AuthName "Olles hemliga sidor" AuthUserFile /home/m2976/.losen AuthGroupFile /dev/null <Limit GET PUT POST> require valid-user  $\langle$ /Limit>

Filen .htaccess ska ligga i det bibliotek som man vill skydda. Se text för förklaring av de olika begreppen.

#### Lösenords-filen

abc:hk7G3cM28BlaU olof:YXLkQC8cv38/I

Lösenordsfilen .losen har jag lagt i mitt huvudbibliotek /home/ m2976, dvs ovanför biblioteket public\_html som man kommer åt från en webb-läsare. Här har jag bara lagt in två användare, men man kan naturligtvis lägga in många fler.

# $J\boldsymbol{\mathcal{L}}$

#### Med XML och WML gör man lätt enklare program för mobilsurfning med både WAP 1.1 och 2.0

#### **Johan Kullberg** <5644>

et här med att surfa på Internet från<br>
mobiltelefonen är egentligen inte<br>
så märkligt. De flesta nya telefoner<br>
städigt afgott som beter WAD 2.0. Det betyder mobiltelefonen är egentligen inte stödjer något som heter WAP 2.0. Det betyder i praktiken att du kan surfa till helt vanliga webbplatser i telefonen, även om du inte har en 3G-telefon. Via GSM kommunicerar telefonen vanligtvis då genom GPRS (General Packet Radio Service), och då kostar det efter hur mycket data som överförs. Om telefonen istället kommunicerar via ett vanligt samtal (ett s k datasamtal eller CSD) betalar du per tidsenhet istället.

 WAP står för Wireless Application Protocol. Redan 1999 började en del telefoner få stöd för WAP 1.1. Det finns fortfarande telefoner av billigare och enklare sort som bara stödjer WAP 1.1 (det finns förstås också billiga telefoner som inte stödjer någon WAP alls). Min lilla Nokia 1101 som släpptes som en WAP-version av Nokia 1100 under 2005 är ett exempel på en förhållandevis ny men billig modell som bara stödjer WAP 1.1 . I just denna stöds för övrigt inte GPRS, utan all kommunikation sker som ett samtal och kostar alltså pengar per tidsenhet.

 Som sagt, i stort sett är WAP 2.0 vanlig surfning. Du behöver bara beställa hem WAPinställningarna till telefonen via din operatörs eller telefontillverkares hemsida, alternativt knappa in dem manuellt om du tar reda på all information som behövs. Jag tänkte här istället gå vidare med WAP 1.1 .

 Webbsidor för WAP 1.1 skrivs inte i HTML, utan i WML, Wireless Markup Language. Det är ett XML-baserat språk vilket ställer en del andra krav än vad HTML gör, och

det tillåter inte slarv i samma grad som i koden till vanliga webbsidor. XML är till exempel känsligt för stora och små bokstäver i taggnamnen, och alla taggar måste ha en motsvarande avslutande tagg, alternativt ha ett avslutande snedstreck direkt i taggen. Du kommer strax att se vad jag menar i exemplet som följer.

 Telefonen kan inte läsa själva WML-koden som du skriver den i en textbehandlare, utan den måste konverteras till binärkod på vägen av en WAP-gateway. Det finns nog sådana som är gratis, för t ex Unix eller Windows, som man skulle kunna installera i sin servermiljö, men jag har inga egna erfarenheter av hur man gör detta. Det finns dessutom WAP-emulatorer på Internet. Jag brukar t ex använda *www.wapsilon.com*. Prova gärna att gå dit och knappa in t ex *wap.sl.se* som adress.

#### **Förenklad gästbok i WAP**

Som exempel har jag på skoj gjort en förenklad WAP-version av gästboken som sedan tidigare finns på *windows.abc.se/ skola/db*. Om du går till den adressen från din dators webbläsare kan du läsa och skriva i en liten gästbok som är lagrad i MS Access. Genom att i t ex WAP-emulatorn gå till adressen *http://windows.abc.se/m5644/ guestbook.wml* kan du läsa och skriva i samma gästbok via WAP. Om vi bara hade haft en WAP-gateway på vår Windows-server hade du också kunnat göra det "på riktigt", dvs från en telefon som stödjer WAP 1.1 . (Om din telefon stödjer WAP 2.0 kan du förstås surfa precis som från datorn.)

 Vad krävdes då för att få till den här lilla demo-applikationen? Den består av en första WML-sida, guestbook.wml, som ser ut så här:

```
<?xml version="1.0"?>
<!DOCTYPE wml PUBLIC "-//WAPFO-
RUM//DTD WML 1.3//EN" 
   "http://www.wapforum.org/DTD/
wml13.dtd">
<wml> <card id="card1" 
title="Gästbokdemo">
    pWAP 1.1 demo: Gästbok<br/>
       p <a href="viewguestbook.
asp">Läs i gästboken</a>
       \langle/p>
        Skriv en hälsning<br/>
        <input name="myTxt"/><br/>
       <anchor>
          <go method="get" 
href="writeguestbook.asp">
            <postfield name="txt" 
value="$(myTxt)"/>
         \langle/go> Skriv
       </anchor>
    \langle/p>
   </card>
\langle/wml\rangle
```
Den ligger i katalogen public\_html på mitt vanliga Windows-konto hos klubben. Som du ser så kan man inte bara skriva t ex <p> utan man måste även skriva </p>, eftersom varje start-tagg också måste ha en slut-tagg i XML. Man kan inte heller skriva bara <br> utan det skall stå <br/> <br/> <br/>  $\epsilon$ Det är ett exempel på en tagg som aldrig har en motsvarande

slut-tagg och då talar snedstrecket om att den här taggen avslutas i sig själv. Det var sådant jag menade tidigare angående striktare krav jämfört med HTML.

 För att läsa i gästboken anropas en helt vanlig ASP-fil som heter viewguestbook.asp . Den ser ut så här:

```
<?xml version="1.0"?>
<!DOCTYPE wml PUBLIC "-//WAPFO-
RUM//DTD WML 1.3//EN" 
 "http://www.wapforum.org/DTD/
wml13.dtd">
```
<% Response.ContentType = "text/ vnd.wap.wml" %>

```
<wm 1 >
```
 <card id="card1" title="Gästboken">

```
\leq
```
 ' delvis lånat från Detlef Hahns ASP-skola

```
Dim oConn
Dim oRs
Dim filePath
Dim Index
```

```
' Map database to physical 
path
   filePath = Server.Map-
Path("..\..\..\inetpub\databas\db-
GuestBook.mdb")
```
' Create ADO Connection Component to connect with GuestBook database Set oConn = Server. CreateObject("ADODB.Connection") oConn.Open "Provider=Microsoft.Jet. OLEDB.4.0;Data Source=" & filePath

' Execute a SQL query and store the results within recordset Set oRs = oConn. Execute("SELECT colDate, colIP,

colMsg From tblBook")

```
%>
```

```
<table>
   \langle \text{tr} \rangle <td>Datum</td>
     <td>IP-addr</td>
      <td>Hälsning</td>
  \langle/tr>
\langle %
Do while Not oRs.eof
\approx
```

```
 <tr>
```

```
 <td><% Response.
Write(oRs("colDate"))%></td>
    <td><% Response.
Write(oRs("colIp"))%></td>
     <td><% Response.
Write(oRs("colMsq"))%></td>
  \langle/tr>
   <% oRs.MoveNext 
Loop
  \geqslant\langle/table>
\leqoRs.close
    oConn.close 
    set oRs=nothing
    Set oConn=nothing
%>
```
 </card>  $\langle$ /wml $\rangle$ 

#### En rad att lägga märke till lite extra är

```
<% Response.ContentType = "text/
vnd.wap.wml" %>
```
Det betyder att ASP-objektet Response får egenskapen ContentType satt till strängen "text/vnd.wap.wml" . Utan detta så förstår inte WAP-emulatorn innehållet, och inte heller WAP-gatewayen om man surfar från en riktig telefon.

 Den ASP-fil som hanterar skrivning till gästboken, writeguestbook.asp , ser ut som följer:

```
<?xml version="1.0"?>
<!DOCTYPE wml PUBLIC "-//WAPFO-
RUM//DTD WML 1.3//EN" 
"http://www.wapforum.org/DTD/
wml13.dtd">
```
<% Response.ContentType = "text/ vnd.wap.wml" %>

```
<wm 1> <card id="card1" 
title="Skrivning i gästboken">
    p
```
 $<$  ' Delvis lånat från Detlef Hahns ASP-skola Dim oConn

```
Dim filePath
Dim sql
      Dim SourceInfo
```

```
txt = Request.
QueryString("txt")
```
' Map database to physical path filePath = Server.Map-Path("..\..\..\inetpub\databas\db-GuestBook.mdb")

' Create ADO Connection Component to connect with GuestBook database Set oConn = Server. CreateObject("ADODB.Connection") oConn.Open "Provider=Microsoft.Jet. OLEDB.4.0;Data Source=" & filePath

```
 SourceInfo = Request.
ServerVariables("REMOTE_ADDR")
```
sql = "INSERT INTO tblBook VA-LUES (" & \_ "'" & now() & "'," & \_ "'" & SourceInfo & "',"  $\delta$  "'" & txt & "'" & \_ ") " oConn.Execute(sql) oConn.close Set oConn=nothing

```
%>
```
 <b>Tillagt i gästboken!</  $h$  $>$  $h$  $r$  $/$  $>$  Använd telefonens Tillbaka-knapp för att gå tillbaka.

 $\langle$ /p> </card>  $\langle$ /wml $\rangle$ 

#### **Hämta inställningar till din mobil**

Precis som för WAP 2.0 så behöver din telefon ställas in för att kunna använda WAP. Gå till din operatörs eller telefontillverkares hemsida (via vanliga webben alltså) och beställ sändning av inställningarna. De skickas då till din telefon som ett speciellt SMS, varvid telefonen brukar be dig att acceptera eller avvisa inställningarna. Du kan i vissa modeller behöva gå in i WAP-menyn och se till att de nya inställningarna verkligen är aktiverade. Jag kan också nämna att bl a Nokia envisas med att kalla WAP-menyn "Tjänster" ("Services" på engelska).

## Favoriter i Windows

Redaktionens Johan Persson listar några av sina favoritprogram för Windows-miljön i olika kategorier

#### **Johan Persson** <2397>

Frankrige States in det gäller favoritprogram i Windows så finns det mängder<br>
av program att välja mellan. Det Windows så finns det mängder är dock bara ett litet fåtal som kommer på fråga den dag det är dags att installera om datorn, det gör nämligen bara de program jag verkligen värdesätter.

 Att installera om datorn är något jag gör varje år. Anledningen därtill är att datorn med tiden blir allt långsammare och nedskräpad med rester av gamla program. Efter en ominstallation känns den som ny och klart spänstigare än den varit på länge. Proceduren tar på sin höjd en dag, inklusive att ställa in allt som det skall vara, därefter är jag igång igen.

 Programmen kan delas in i ett antal olika kategorier. Länkarna till respektive program hittar ni på min Windows-sida:

#### *www.abc.se/~jp/windows*

#### **Kontorsprogram**

Kontorsprogram kallas även populärt för officeprogram, dvs. att det handlar om program för ordbehandling, kalkylering, presentationer m.m. Mitt val faller på OpenOffice, det är ett trevligt programpaket som fyller de flestas behov och fungerar riktigt bra. Om möjligheten fanns skulle jag dock välja Microsoft Office, det är ett utmärkt programpaket som på de flesta punkter är klart bättre än OpenOffice, men så kostar det ju också en bra slant (till skillnad från OpenOffice som är gratis).

 Microsoft har nyligen lanserat ett programpaket som är direkt riktat mot hemanvändarna. Det kallas "Microsoft Office 2007 Home & Student" och är tillgängligt för en ovanligt överkomlig summa (när det gäller Microsoft). Det som är bra är att det inte handlar om några lågbudgetversioner till program som ingår, det är verkligen de riktiga, fullfjädrade, programmen. Det är dock inte utan att man undrar hur konkurrensen med OpenOffice har påverkat prissättningen (och marknadsföringen), så här billigt har det nämligen aldrig varit för en hemanvändare att köra Microsoft Office. Man kan glatt konstatera att det nu finns två bra alternativ att välja mellan, inte illa!

#### **INTERNET**

I Windows ingår bl.a. program som Internet Explorer och Outlook Express. Det är inget fel på dessa program, men jag väljer hellre några andra, vassare, alternativ. När det gäller surfning så föredrar jag att använda mig av Mozilla Firefox, det är ett underbart program som fungerar alldeles utmärkt och har mängder med trevliga utökningar tillgängliga. Min favorit bland utökningarna är en flash-blockerare, den gör så att man slipper se alla de irriterande flash-animationer som så många webbsidor är fyllda av. För min email är favoriten sedan länge det utmärkta programmet Mozilla Thunderbird. Det som gör Thunderbird så bra är faktiskt dess lysande hantering och detektering av spam, den är näst intill felfri och går mycket snabbt att lära upp. I övrigt behöver jag ibland använda mig av ett FTP-program, just nu är det FileZilla som är favoriten. De gånger jag vill kontrollera länkarna på min hemsida

använder jag det lilla programmet Xenu, det är mycket snabbt och ger bra feedback på vilka länkar som finns eller inte finns och de vars länkar har flyttats. När det gäller program av typen "instant messenger" så är jag en tämligen oavancerad användare, jag nöjer mig helt enkelt med Microsofts egen programvara (Windows Live Messenger). För att koppla mig till Unix-datorer över Internet använder jag PuTTY, en gratis Telnet/SSH-klient. Jag använder den dagligen och det är ett kanonverktyg som har mängder med finesser inklusive en mycket bra terminalemulering.

#### **Videoprogram**

Detta är en kategori av program som inte helt oväntat har utvecklats mot en starkt kommersiell inriktning under de senaste åren. Programmen har blivit allt större och inte sällan klumpigare. Program som RealPlayer, QuickTime eller DivX vill jag inte längre ha installerade på datorn. Min favorit för tillfället är faktiskt Windows Media Player, otroligt nog. Det lustiga som hänt är att det programmet sakta men säkert har förbättrats till att idag, i version 11, vara riktigt hyfsat. I senaste versionen kan man dessutom köra den i ett kompakt läge som är riktigt bra, speciellt när man lyssnar på musik. Man kan nu även rippa musik till MP3 format i fullt godtagbar kvalitet. I och med detta programs förbättringar har jag till slut skippat WinAmp, det programmet behövs helt enkelt inte längre. Det enda problemet med Windows Media Player är att det ibland saknar codecs till filmer eller videosnuttar som man vill titta på, det löses genom att

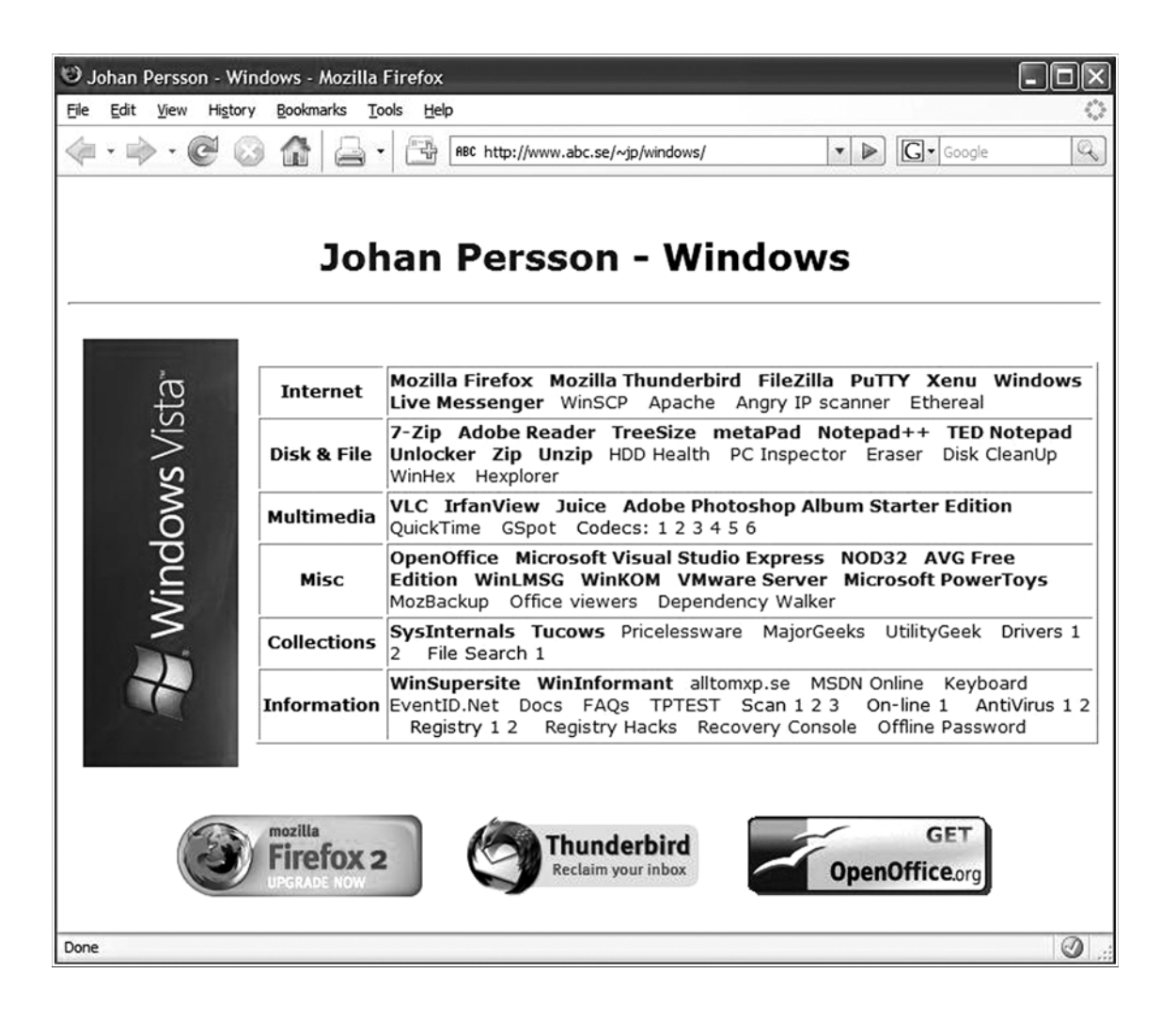

man separat laddar ned och installerar dessa. Det finns dock ett program som förtjänar ett hedersomnämnande och det är VLC media player. VLC är en utmärkt mediaspelare som klarar av att spela upp det mesta och innehåller inbyggt stöd för många ovanliga codecs. Kontentan är att man idag klarar sig alldeles utmärkt med Windows Media Player och VLC.

#### **Filhantering**

Begreppet filhantering rymmer ett antal underkategorier, t.ex. arkiveringsprogram, editorer m.m. 7-Zip använder jag för att hantera mina arkivfiler, det är riktigt trevligt och förstår sig på de flesta typer av arkiv. Det är dessutom gratis och finns till många operativsystem då källkoden är fri. När det gäller att hantera ZIP-filer på kommandoraden (i t.ex. .BAT-filer) så kör jag fortfarande med originalet Info-ZIP's

program, dvs. Zip och Unzip. TreeSize är ett annat praktiskt program, det visar hur mycket diskutrymme som finns i biblioteken och är mycket användbart. Säg även den Windowsanvändare som inte drabbats av att man inte kan ta bort en fil (eller ett bibliotek) för att något program har den öppen? Genom att använda programmet Unlocker kan man enkelt få reda på vilket program som håller filen öppen och åtgärda problemet. Unlocker är en utmärkt utility som snabbt löser ett ofta förekommande och mycket irriterande problem i Windows. PDF-filer måste man förstås kunna läsa idag. PDF används nuförtiden som ett generellt format till allt från manualer till vanliga dokument, ibland även för blanketter! Läsaren är den kända Adobe Reader och den fungerar bra. En annan sak man måste ha är en bra texteditor och mitt val är Metapad. Metapad är en mycket enkel editor som utan problem klarar av i princip hur stora filer som helst,

förstår sig på filer som använder sig av radslut à la Unix och dessutom inte ens kräver en installation (programmet tar endast upp 35KB!). Jag har själv använt Metapad i åratal och det fungerar mycket bra. Söker man efter ett alternativ kan programmen TED Notepad och Notepad++ vara väl värda att prova.

#### **Säkerhet**

Säkerhet är ett mycket viktigt ämne idag, saknar man antivirusprogram eller brandvägg så ligger man garanterat illa till. Det räcker faktiskt att man är nåbar på Internet i en knapp timme utan brandvägg och med en dator som inte fått sina säkerhetsuppdateringar för att virus eller maskar skall hitta datorn och infektera den! Själv använder jag antivirusprogrammet NOD32, men vare sig man använder just det programmet eller något annat program så är det viktiga att man faktiskt har ett

program. Alla behöver idag ett skydd mot virus och för den som inte har något kan jag rekommendera gratisalternativet AVG. Brandvägg är en annan viktig del av säkerheten. Många brukar ju propagera för att man skall ha ett program som spärrar både inkommande och utgående trafik. Själv nöjer jag mig med den brandvägg som ingår i Windows, den räcker till gott och väl för det mesta. Spyware är ett hett begrepp idag, det inbegriper allt från att spionprogram installerar sig medan man surfar till att man blir identifierad av olika webbsiter genom identifierare gömda i kakor ("cookies"). Det pinsamma är att inte många av programmen är något att ha, t.ex. så är både Ad-Aware och Spybot rena skräpprogram som reagerar överdrivet på småsaker. Om jag själv alls skall ha något skydd mot spyware så nöjer jag mig med Microsofts eget program, Windows Defender, men jag litar inte så mycket på något av programmen och tycker att man klarar sig alldeles utmärkt utan. Kanske har jag klarat mig så bra just för att jag inte använder Internet Explorer utan föredrar Firefox? Ni minns säkert att Firefox inte stöder ActiveX, eller hur? ActiveX är alltså den populära teknik som så ofta används för att ta sig in i datorer. Bara detta argument anser jag vara ett mycket gott skäl till att använda Firefox istället för Internet Explorer, men valet är förstås fritt.

#### **Bildhantering**

Jag har faktiskt inte några större behov av avancerade program för bildhantering, men då och då är det onekligen bra att ha något program för att t.ex. förminska bilder eller liknande. För dessa relativt enkla uppgifter är programmet IrfanView utmärkt, det innehåller mängder av användbara verktyg och är väldigt lättanvänt. Om man däremot vill kunna manipulera bilderna så krävs det genast ett bättre program och för detta använder jag Adobe Photoshop Elements.

Det är dock ganska sällan jag behöver det, programmet är helt enkelt alltför avancerat för mina behov och jag tvivlar på att jag kommer köpa det framöver. Alternativet kan vara att ladda hem Adobe Photoshop Album Starter Edition istället, det är ett gratisprogram som innehåller de mest grundläggande sakerna och troligen klarar jag mig alldeles utmärkt med det.

#### **Programutveckling**

Jag vidhåller att den trevligaste utvecklingsmiljön är Microsofts egen Visual Studio, den innehåller allt man behöver och mycket mer därtill. Den som nu inte vill betala skjortan för programmet, för det är onekligen ganska dyrt, speciellt om man är privatperson, kan välja att köra deras expressversion istället (se ABC-bladet 1/2006).

#### **Podcasting**

Jag älskar podcasting - att kunna lyssna på radioprogrammen när man vill är helt enkelt lysande. Juice är programmet jag använder för det (se ABC-bladet 1/2006). Tråkigt nog så verkar utvecklingen av Juice ha avstannat och den version som finns på hemsidan har några småfel i sig. Jag har dock hittat en patch som gör att det fungerar, den som är intresserad av patchen kan höra av sig till mig.

#### **Spel**

Jag vet inte om det är ett ålderstecken, men jag har börjat tröttna till viss del på 3D-spelen och återgått alltmer till klassikerna. Till den kategorin räknar jag t.ex. Tetris och patiensspel. Favoriten bland patiens-spelen är förstås det suveräna programmet SolSuite (se ABCbladet 4/2003). Se även artikel om klassiska datorspel i ABC-bladet 1/2002.

#### **ÖVRIGT**

För att läsa i ABCKOM använder jag i första hand WinLMSG, men även WinKOM används ibland. Då och då blir jag sugen på att prova en ny distribution av Linux, men hur gör man nu detta på ett enkelt sätt utan att installera om datorn? Svaret är förstås att man använder VMware Server (se ABC-bladet 3/2006). VMware Server är helt enkelt ett lysande program, det stöder mängder av operativsystem och fungerar alldeles utmärkt, både funktionellt och prestandamässigt. Den gamla utilityn TweakUI (del i Microsoft PowerToys) är också praktisk att ha med sig, t.ex. när man behöver reparera ikonerna (som dessvärre går sönder ibland). Miniutilityn "Open Command Window Here" (även den en del i Microsoft PowerToys) är också klart användbar. Med den kan man få upp ett kommandofönster i vilket bibliotek som helst, det är bara att högerklicka i Windows Explorer på biblioteket ifråga så finns valet där. När det gäller att bränna filer är det fortfarande Nero som gäller, det kan inte bara bränna datafiler utan även skapa musik-CDs och mycket mer.

#### **Fler utilities**

Söker ni efter andra bra utilities så finns det en mycket trevlig webbsite som samlat upp de populäraste och bästa programmen inom olika områden, varav allt är freeware:

#### *www.pricelesswarehome.org* .

 Slutligen måste jag poängtera hur bra den populära webbsiten SysInternals är. Där finns superba verktyg som Process Explorer m.fl. utan vilka man haft mycket svårt att klara sig i många situationer. Det finns mig veterligen inget ställe på Internet som har mer avancerade utilitys för Windows än detta. På senare tid har dock SysInternals blivit en del av Microsoft, förhoppningsvis kommer det inte att påverka något.

ABC

### Nya WebLMSG och Windows-serverns hälsotillstånd

WebLMSG har konverterats - nu behövs en administratör till Windows-servern...

**Johan Kullberg** <5644>

mest avancerade webb-<br>
mest avancerade webbatt konvertera WebLMSG - den baserade klienten vi har mot ABCKOM - till Microsoft .Net Framework 2.0 verkar äntligen vara klart. WebLMSG nås på *https://windows. abc.se/weblmsg* och körs alltså på vår Windows-server *windows.abc.se*. Den utnyttjar databashanteraren MS SQL Server som också ligger på samma server.

 $\frac{6}{10}$ 

 $\frac{1}{2}$  =  $\frac{1}{2}$  m

**CAR & E** 

 $\frac{3}{2}$ 

 $z \geq 0$ 

 Vi kör sedan i höstas den senaste versionen, SQL Server 2005 Express. Ute i

"stora världen" brukar man inte ha samma dator som databas- och applikations-server, men nu har vi det och för våra ändamål räcker prestandan till.

#### **WebLMSG och .Net**

Anders Franzén har lagt ner ett stort jobb på att få detta att fungera, och nu är alltså applikationen tillgänglig igen efter att ha varit nere en tid. I korthet är .Net Framework (uttalas "dot net" osv) en del i Windows som innehåller färdiga komponenter för att utföra olika uppgifter. Dessa komponenter använder man när man skriver program istället för att behöva uppfinna alla möjliga hjul själv. .Net Framework tar även hand om exekveringen av program som är skrivna med dess delar som hjälp.

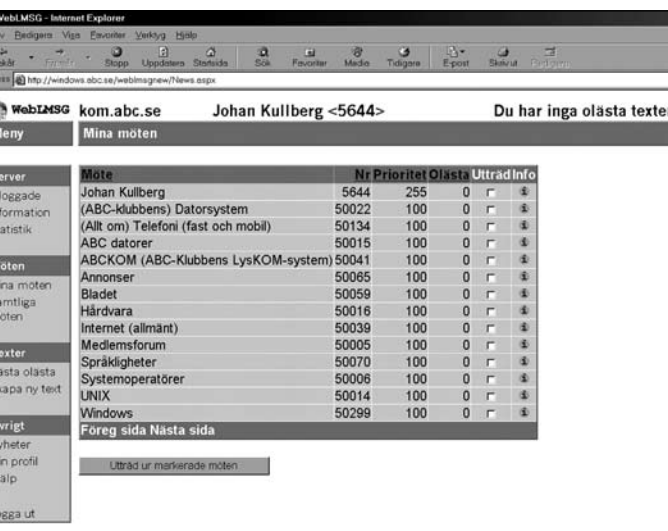

 Det hade gått utmärkt att köra WebLMSG på .Net Framework 1.1 precis som vi gjorde, men varför inte nyttja det senaste? Detta nyttjande har krävt en hel del kodändringar. Det visade sig även att en del saker kring webbtjänsten på servern (Microsoft IIS) behövde konfigureras om för att det hela skulle fungera. Efter en del googlande (nåja, jag kör normalt Eniro) hittade jag en del åtkomsträttigheter som behövde sättas, och det faktum att windows.abc.se är en s k domänkontrollant visade sig kräva en extra rättighet.

 Efter att detta rättats till försvann äntligen de mest kryptiska felmeddelandena, och Anders Franzén kunde rätta till det sista som behövdes i själva WebLMSG-koden. Vi hoppas också att det tagit bort en bugg vi haft en tid med att WebLMSG skapar kopplingar mot

databasen som sedan inte släpps. Det finns ett jobb som var tionde minut rensar sådana kopplingar om antalet överstiger ett visst värde. Dessvärre blir de som är inloggade i WebLMSG just vid en sådan rensning utloggade.

#### **Serverkunnigt folk behövs - nu!**

Så långt lite om en av de saker som finns på windows.abc.se. Den maskinen börjar bli åldersstigen, och sedan en tid tillbaka fungerar inte säkerhetskopieringen av användardatat (vilket bland annat

består av de hemsidor som ligger på servern). Skulle den gå sönder imorgon så är datat oåtkomligt, och ingen reservserver finns att tillgå. Om disken går sönder så kan datat vara borta, eller åtminstone bli dyrt att få tag på om det ens går.

 Det finns ett styrelsebeslut med budget på att köpa in en ny server med tillhörande operativsystem, och jag har tagit fram specifikation och en enkel projektplan på vad som skall göras. För den som har kompetens inom administration av Windows-servrar är det här troligen en "baggis". Så, du som kan sådant här, och som kan avsätta ett par timmar (jag tror inte att det för just dig tar mer) - anmäl dig till styrelsen eller till mig  $(m5644@abc.se)!$  Annars har vi snart ingen Windows-server kvar i klubben.

ABC

## Språkteknologi i vardagen

Har du skickat ett SMS, skrivit en rapport eller sökt efter information på nätet idag? Då har du förmodligen stött på språkteknologi utan att veta om det.

#### text & bild **Eva Forsbom** <9770>

Språkteknologi är en tvärvetenskap<br>Språkteknologi är en tvärvetenskap<br>kation mellan människor men som går ut på att främja kommunikation mellan människor men via datorer, samt kommunikation mellan människor och datorer. Kommunikationen sker på mänskliga språk som svenska eller engelska, och genom exempelvis tal eller skrift. Det innebär att du talar eller skriver som du brukar göra till människor medan datorn försöker analysera vad du säger och svara på ditt språk, göra vad du säger att den ska göra eller hjälpa dig att uttrycka dig så att andra människor förstår dig. Det är en svår uppgift för datorer (eller människor som programmerar datorer), och det krävs kunskap från t.ex. datavetenskap, språkvetenskap, statistik, artificiell intelligens, fonetik och kognitiv psykologi för att få det att fungera. Det är fortfarande en lång väg kvar innan datorn "förstår" oss i en vidare mening, men redan idag finns det språkteknologiska tillämpningar som hjälper oss i vår vardag, även om de inte är perfekta. Idag sker kommunikation mellan människor ofta via en dator (eller andra programmerbara enheter), t.ex. via e-post och telefon. I sådana situationer används ofta språkteknologiska verktyg som hjälp vid inoch utmatning av det som ska kommuniceras via datorn. För inmatning används

bl.a. stavnings- och grammatikkontroll, teckenigenkänning, textpredicering och taligenkänning. För utmatning används bl.a. filtrering, språkidentifiering, talsyntes och läppsynkronisering. Du har förmodligen stött på flera av dem.

#### **Teckenigenkänning**

Med hjälp av teckenigenkänning kan du t.ex. plita ned ett meddelande eller föra in uppgifter i din handdator direkt med din egen handstil, och det överförs till datoriserad form. Du kan också digitalisera ett gammalt tryckt dokument eller handskrivna anteckningar som du vill kunna använda delar av igen eller kunna söka i. Ett projekt som använder sig mycket av optisk teckenigenkänning är t.ex. Projekt Runeberg, som lägger upp äldre nordisk litteratur som inte längre är upphovsskyddad på Internet, både som faksimil och som teckentolkad text (korrekturläst av frivilliga).

 För igenkänning av handstil används antingen den färdiga teckenbilden eller pennrörelser som indata, medan igenkänning av tryckt text bara går på det färdiga resultatet (ofta representerat som ett rutnät av fyllda och oifyllda bildpunkter). Det går att "träna upp" ett teckenigenkänningsprogram genom att förse det med ett antal exempel

på tryckt eller handskriven text som ska kännas igen och tillhörande facit, dvs. den önskade datoriserade texten. Program för tryckt text är ofta färdigtränade, eftersom det finns ett begränsat antal typsnitt. För handstilsigenkänning, däremot, behöver vi anpassa programmet till den egna handstilen. Den här delen av igenkänningen är egentligen mer datorvetenskap än språkvetenskap. Den språkliga kunskapen kommer in först senare när programmet ska välja mellan olika alternativ för svårtolkade tecken. Det kan t.ex. vara svårt att skilja 'i' från 'l' om det är dåligt tryck. Valet avgörs då ofta av en statistisk språkmodell, dvs. hur vanligt 'i' eller 'l' är i den aktuella teckenföljden. Statistiken för olika teckenföljder är normalt beräknad utifrån en samling språkprov från allmänspråket. I en del program uppdateras språkmodellen kontinuerligt med det du skriver, och lär sig på så sätt hur du brukar skriva.

#### **Textpredicering**

Ett kanske vanligare hjälpmedel för inmatning är textpredicering, dvs. att datorn ger förslag på ord så fort du påbörjar ett nytt ord. I de flesta mobiltelefoner finns t.ex. T9 (som står för Text på 9 tangenter), eller en nyare variant, som vi kan spara en hel del

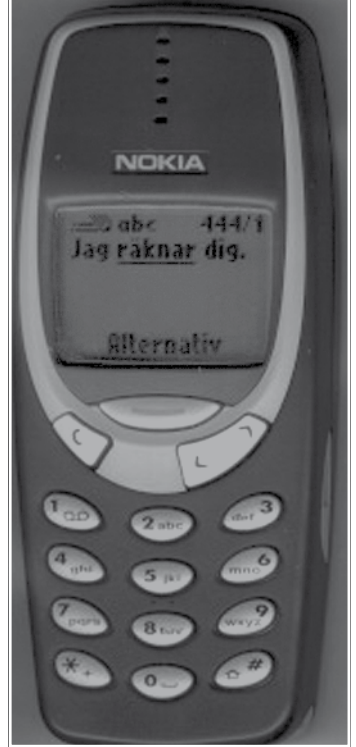

modeller för ordföljd (motsvarande dem för teckenföljd), men det kan också vara specialanpassade (stegvisa) grammatiker som

klarar av ofullständiga meningar.

**Taligenkänning**

Taligenkänning används t.ex. i olika dikteringsprogram, och innebär en omvandling av den akustiska signalen till skriven text. Det är en ganska komplicerad process. I tal kan det t.ex. vara svårt att avgöra var gränsen mellan ord och meningar går. När vi talar gör vi inte lika tydliga pauser mellan ord som när vi sätter ut mellanrum mellan ord när vi skriver. Däremot använder vi vad som brukar kallas språkmelodi (eller prosodi) för att gruppera fraser och meningar. I svenskan har vi också hjälp av tonaccenter för att skilja mellan sammansatta och enkla ord, t.ex. 'en brunhårig sjuksköterska' eller 'en brun hårig sjuk sköterska'. Många dikteringsprogram klarar inte kontinuerligt tal utan kräver att vi gör en kort paus mellan

varje ord.

 Uttalet av de enskilda tecknen låter också olika vid olika teckenföljder, eftersom munnen hela tiden är i rörelse och på väg mot nästa ljud. Ett 'n' har t.ex. tre olika ljud i följande exempel 'en apa', 'en blåmes' och 'en groda'. Prova själv, och känn efter var du har läppar och tunga när du uttalar 'n':et. Eftersom vi alla har olika röster, behöver vi också "träna" programmet så att det känner igen just vår röst. Det är flera variabler som ska justeras. Vid träningen ställs bl.a. grundton och övertoner in. Grundtonen beror främst på hur våra stämband ser ut, och övertonerna på hur resonansutrymmet ovanför struphuvudet ser ut. Dessutom talar vi olika dialekter, och om vi har ett annat modersmål ofta med viss brytning. Allt detta tillsammans påverkar naturligtvis hur pass bra taligenkänningen fungerar. Ljudupptagning och bakgrundsljud kan också påverka prestandan.

 Taligenkänning styrs vanligen av en akustisk modell, en lexikal modell och en språkmodell. Den lexikala modellen och språkmodellen fungerar ungefär som för textpredicering, medan den akustiska modellen påminner om den för handstilsigenkänning men med akustiska variabler i stället för färgning av bildpunkter eller pennrörelser.

#### **Stavnings-, stil- och grammatikkontroll**

När vi väl matat in det vi ska, kan det vara bra att kontrollera att det blivit rätt: rättstavat, stilistiskt godtagbart och grammatiskt

tangenttryckningar genom att använda. T9 bygger på principen att vi struntar i att trycka flera gånger på en tangent för att bläddra fram rätt tecken, utan i stället bara trycker en gång på den tangent där tecknet finns, och fortsätter med det tills vi skrivit in "ordet". Under tiden vi skriver in tecken gissar programmet vilken teckenföljd vi menar, och gissningen kan ändra sig ju fler tecken vi skriver in. För ordet 'Hej' blir gissningarna '!', 'Ge' och 'Hej', och vi behöver bara trycka 3 gånger (1+1+1) mot normalt 5 gånger  $(2+2+1)$ .

 Precis som för teckenigenkänningen bygger gissningen ofta på en statistisk språkmodell beräknad utifrån en korpus. Skillnaden är att enheterna i språkmodellen är ord i stället för tecken (ett slags ordlista helt enkelt). Om det finns flera alternativ ges det vanligaste ordet som första förslag, och vi kan bläddra vidare om vi inte är nöjda. T9 tar ingen hänsyn till vilka ord vi redan skrivit in utan bara till det aktuella ordet, vilket kan resultera i en del lustigheter om vi glömmer att bläddra fram rätt alternativ, som 'Jag räknar dig' i stället för 'Jag saknar dig' (se bilden ovan). En annan skillnad mot teckenigenkänningsmodeller är att det är möjligt att lista alla tecken, men det är inte möjligt att lista alla ord. Det brukar därför finnas möjlighet att lägga till ord i ordlistan. Det finns även textprediceringsprogram för andra inmatningssätt, t.ex. vanliga tangentbord. Sådana som har tillgång till mer minne än vad som finns i telefoner kan ibland också ta viss hänsyn till vilka ord vi redan skrivit in. Ofta är det då fråga om statistiska

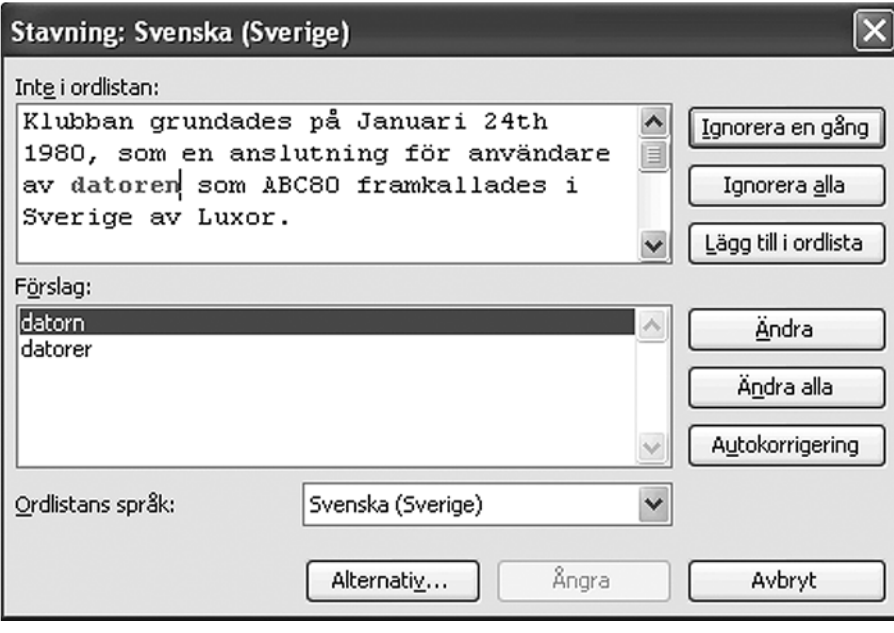

korrekt. Program för stavningskontroll är mestadels uppbyggda kring en ordlista, som vi kan utöka allteftersom. Vid kontrollen jämförs de ord vi matat in med orden i ordlistan. Om ett ord finns med i ordlistan anses det vara rättstavat. Om ett ord finns med i ordlistan efter det att en bokstav tagits bort, lagts till eller bytt plats med en annan bokstav, anses det vara felstavat och det ord som hittas i ordlistan ges som förslag på rättelse. Det förslag som kräver minst antal ändringar anges oftast högst på förslagslistan. De ord som inte finns med i ordlistan, inte ens efter mindre ändringar, kan antingen anses vara felstavade eller korrekta. En ordlista kan omöjligt innehålla alla ord och ordformer, så det kan vara ganska många ord som saknas. Om alla signaleras som felstavade även när de inte är det, eller om inga signaleras som felstavade även när de är det, så tappar vi lätt förtroendet för programmet. För att minska antalet ord som inte hittas i ordlistan, finns det därför ofta funktioner för ordböjning och ordbildning. Ord som 'dator' och 'bord' kan finnas i ordlistan, men inte 'datorer', 'datoriserad' eller 'datorbord'. Om sådana ord finns i texten gör dessa funktioner att de anses finnas i ordlistan. I bilden ovan ger t.ex. Words stavningskontroll förslag på ett felstavat ord i en maskinöversättning av ABC-klubbens engelska information.

 De flesta stavningskontrollprogram hittar inte felstavade ord som i och med felstavningen blivit ett annat ord som finns i ordlistan, även om de båda orden aldrig förekommer i samma sammanhang. Om vi t.ex. vill skriva 'högst fem procent' och råkar skriva 'höst fem procent', anses inte 'höst'

vara ett stavfel. Det finns metoder för att försöka hitta även sådana felstavningar, men de är ännu inte så säkra att de är användbara.

 Med hjälp av stilkontroll kan vi försäkra oss om att vi följer gällande skrivkonventioner för den sorts text vi arbetar med. Det kan t.ex. gälla hur vi skriver datum, siffror och storheter. I löptext skriver vi vanligtvis 'den 1 januari 2007', 'en, två, ..., tolv' och '100 kronor', medan motsvarande uttryck i tabeller kanske hellre bör skrivas '2007-01- 01', '1, 2, ..., 12' respektive 'SEK 100'. Det kan också gälla hur långa meningar vi kan ha, eller vilka ord vi bör undvika. Ordet 'messa' kanske inte passar i mer formella texter, och ordet 'föreligger' passar förmodligen inte i personliga brev (jämför bild på nästa sida).

Tekniken bakom stilkontrollprogram är idag ganska enkel, och bygger ofta på listor med mönster för de skrivkonventioner som vi bör följa, ett antal möjliga brott mot dessa konventioner, samt ett förklarande meddelande om hur och varför vi kan behöva ändra det vi skrivit. De möjliga konventionsbrotten är vanligen hämtade från skrivböcker för människor, men de kan också vara hämtade från en felkorpus där ogranskade textversioner parallellställts med rättade versioner. Båda metoderna kräver i stort sett att någon går igenom och klassificerar de olika feltyperna.

 De ord vi bör undvika i vissa stilar finns angivna i ordlistor för olika stilar. Stilangivelsen kan vara hämtad från vanliga ordlistor för människor, eller hämtad från en felkorpus. Ibland går det att lägga till egna ordlistor för de stilar vi oftast arbetar med. Genom att använda grammatikkontroll, kan vi t.ex. få varningar om vi inte skrivit fullständiga meningar eller grammatiskt korrekt. Det kan vara så att vi glömt att stoppa in ett verb i en mening, eller inte böjt ett ord på rätt sätt. I bilden varnar grammatikkontrollen i Word exempelvis för att vi skrivit 'en omistligt del' istället för det korrekta 'en omistlig del' (se bild nederst på nästa sida).

 Grammatikkontroll begränsas idag till ett fåtal feltyper som är otvetydiga och relativt enkla att hitta. Begränsningen beror delvis på att det inte finns grammatiker som klarar av all slags grammatiskt korrekt text, även om det för stora språk som engelska och tyska finns mer heltäckande grammatiker än för mindre språk som svenska. Om analysen görs med grammatiker för korrekt språk, ökar dessutom risken att den grammatiska analysen blir helt fel när meningarna inte är grammatiskt korrekta. Sådana felaktiga analyser ger sällan tillräckligt med information för att kunna ge en anvisning om vad som behöver ändras.

 Istället används därför liknande metoder som för kontroll av skrivkonventioner, men som kräver mer språklig information som indata. I exemplet 'en omistligt del' måste programmet ha kännedom om att de tre orden hör till samma fras, samt att 'en' är en obestämd artikel med n-genus, att 'omistligt' är ett adjektiv i obestämd form och med tgenus, och att 'del' är ett substantiv i singular, obestämd form med n-genus, och till sist att det grammatiskt korrekta är att adjektivet också ska ha n-genus.

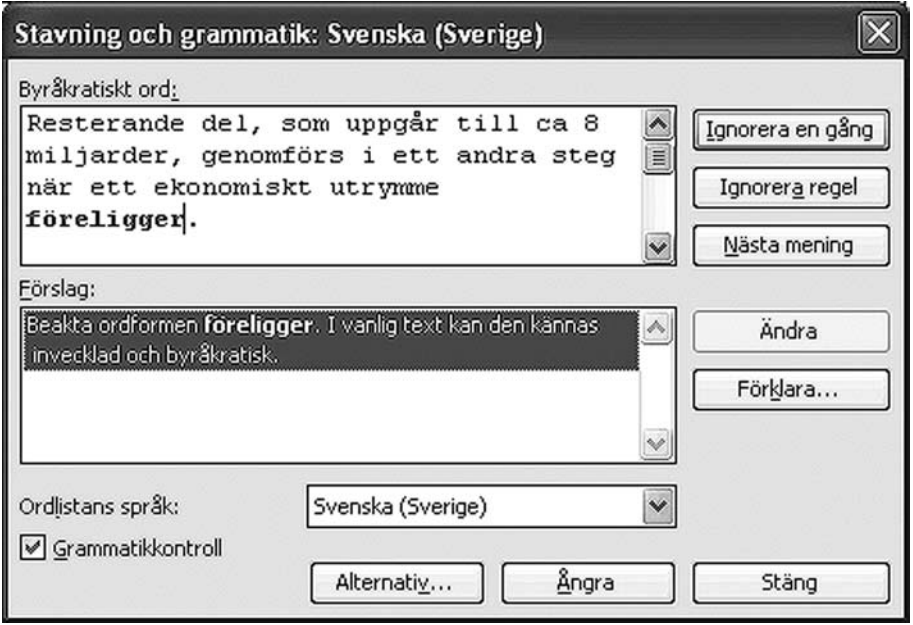

#### **FILTRERING**

Alla som använder e-post har säkerligen någon gång fått oönskad skräppost, som s.k. Nigeria-brev eller nätfiskebrev, där någon vill lura av oss våra surt förvärvade pengar. Sådan post vill vi helst inte mata ut överhuvudtaget, utan filtrera bort innan vi ser den.

 Ett sätt att filtrera bort dem är att analysera vilken adress de kommer ifrån, och sedan inte ta emot post från den adressen igen. Detta är ett sätt som diskuterats här flera gånger förut.

 Ett annat sätt är att analysera språket i breven och komma fram till vad som är karakteristiskt för dem. Analysen bygger ofta på ordfrekvenser beräknade utifrån en korpus med skräppost och en med "normalpost". När ett nytt brev dyker upp jämförs dess ordfrekvenser med båda korpusarna, och om sannolikheten för att brevet är skräppost överstiger en viss gräns, klassificeras det som skräppost.

#### **Språkidentifiering**

Som komplement till skräppostfiltrering kan även filtrering med hjälp av språkidentifiering fungera. Om vi inte kan läsa rumänska, är det inte troligt att någon skriver till oss på rumänska och förväntar sig att vi ska läsa det. Alltså går det oftast bra att förpassa sådan post till papperskorgen.

 För vissa språk finns det karakteristiska tecken eller ord som inte förekommer i andra språk eller i enbart besläktade språk. Svenska är t.ex. ganska ensam om tecknet 'å' och ordet 'och'. Ett sätt att identifiera språk är att ange en lista över sådana ord och tecken,

men det förutsätter att de förekommer i den text som ska identifieras.

 Ett vanligare sätt är att använda språkmodeller för teckenföljder som är beräknade på korpusar för de enskilda språken. Språkidentifieringsprogrammet TextCat använder t.ex. en sådan metod.

#### **Talsyntes**

Om vi har information i textformat som vi vill ha uppläst, kanske för att vi är synskadade eller måste ha ögonen till annat under tiden, kan vi använda program för omvandling av text till tal. De skrivna tecknen avbildas då mot de 'ljudtecken' (fonem) de motsvarar, t.ex. genom uppslagning i en ordlista. Ljudrepresentationen för de enskilda ljuden

sätts sedan samman till ett kontinuerligt ljud genom talsyntes. ReadSpeaker är ett exempel på ett sådant program som kan läsa upp webbsidor. Det är ett kommersiellt program, men det finns en demo på företagets hemsida för dem som vill provlyssna.

 Talsyntes är ungefär motsatsen till taligenkänning. För att kunna generera ett naturligt ljudande syntetiskt tal, behöver programmet känna till vilka ord som ska uttalas och hur orden ska grupperas. Ordaccenten skiljer sig t.ex. för 'banan' (frukten) och 'banan' (spåret), och de enskilda fonemen uttalas olika beroende på vilka ljud som omger dem. Grupperingen behövs också för att prosodin ska bli rätt. Det finns i stort sett två grundtekniker för talsyntes. Den ena bygger på att talet skapas

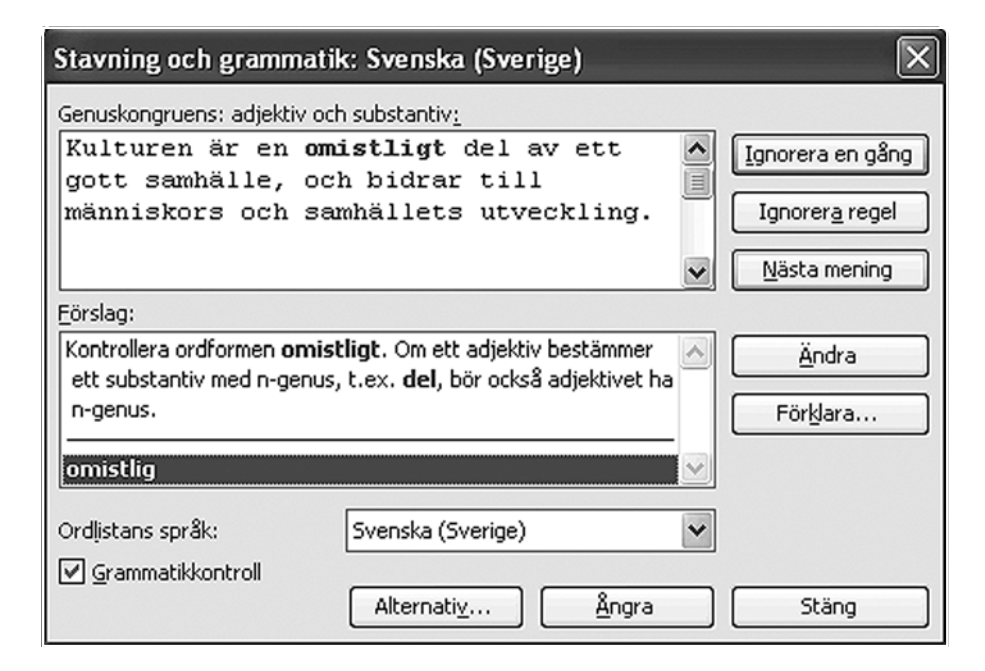

helt syntetiskt utifrån en grundton och en mängd akustiska parametrar som bygger på hur stämbandet och talorganet ser ut för olika ljud. Den andra bygger på att röstprover för olika ljudföljder hämtas från en talkorpus, anpassas och klistras ihop till kontinuerligt tal.

#### **Läppsynkronisering**

En form av hjälpmedel för utmatning som de flesta av oss kanske inte stöter på varje dag är läppsynkronisering. Läppsynkronisering kan t.ex. hjälpa hörselskadade vid telefonsamtal. Läpprörelserna hos ett animerat huvud synkroniseras då med det samtalspartnern säger, så att den hörselskadade kan läsa på läpparna och på det sättet bättre uppfatta vad som sägs.

 Tekniken bygger dels på taligenkänning, som beskrivits tidigare, dels på kunskap om hur vi använder talorganet. Animeringen är en modell som är framtagen genom filmning av personer som talar. I ansiktet har de vita markeringar placerade på flera ställen, t.ex. vid vissa muskler. När personerna talar registreras markeringarnas rörelser och synkroniseras med själva talsignalen.

#### **Andra tillämpningar**

De hjälpmedel som jag beskrivit ingår ofta som delar i större system som siktar lite högre på språkförståelse, t.ex. system för informationsåtkomst, dialogsystem och maskinöversättningssystem. Sådana system kräver mer kunskap om hur vi människor kommunicerar. Idag finns det ett flertal sådana system, med olika mått av språkförståelse, som vi också använder till vardags. Här har jag dock begränsat mig till in- och utmatningshjälpmedel.

ABC

#### In- och utmatning

Wikipedia om teckenigenkänning (handskrift) http://en.wikipedia.org/wiki/Handwriting\_recognition

Wikipedia om teckenigenkänning (optisk) http://en.wikipedia.org/wiki/Optical\_character\_recognitionwww.akkurat.se

> Projekt Runeberg http://runeberg.org/

Wikipedia om textpredicering http://en.wikipedia.org/wiki/Predictive\_text

Roliga felgissningar med T9 http://www.shortcut.nu/default.ns?lngItemID=526&action=viewcontribution&intContributio nID=214459&orderby=1

> Wikipedia om stavningskontroll http://en.wikipedia.org/wiki/Spell\_checker

Wikipedia om språkidentifiering http://en.wikipedia.org/wiki/Language\_identification

TextCat (Språkidentifierare) http://odur.let.rug.nl/~vannoord/TextCat/

Wikipedia om talsyntes - http://en.wikipedia.org/wiki/Speech\_synthesis

Text till tal (ReadSpeaker) http://www.readspeaker.se/

#### Språkteknologi

Om språkteknologi (Language Technology World) http://www.lt-world.org/

Om språkteknologi (HLT Survey) http://cslu.cse.ogi.edu/HLTsurvey/ HLTsurvey.html

Om nordisk språkteknologi http://www.nordoknet.org/

Om svensk språkteknologi http://www.sprakteknologi.se/ www. sun.se

Om datorlingvistik (Association for Computational Linguistics) http://www.aclweb.org/

Om talteknologi (International Speech Communication Association) http://www.isca-speech.org/

## Johans länkar Johans länkar

#### **Review: Windows Vista Ultimate**

Läs om hur det är att köra Windows Vista på en bärbar dator. Intressant! www.osnews.com/story.php?news\_id=16620

#### **Which Vista Edition is Right for You?**

Bra sammanfattning av vad som skiljer de olika versionerna av Vista åt. www.extremetech.com/article2/0,1697,2068721,00.asp

#### **Windows Live OneCare**

Här hittar du Microsofts satsning på säkerhet. Den erbjuder flera tjänster, bl.a. antivirusscan och prestandaoptimering. Ingen dum idé! http://safety.live.com

#### **Office 2007**

Läsvärd recension av Microsoft Office 2007. www.activewin.com/reviews/software/apps/ms/office2007

#### **Google Code Search**

Sök i källkod på Internet! www.google.com/codesearch

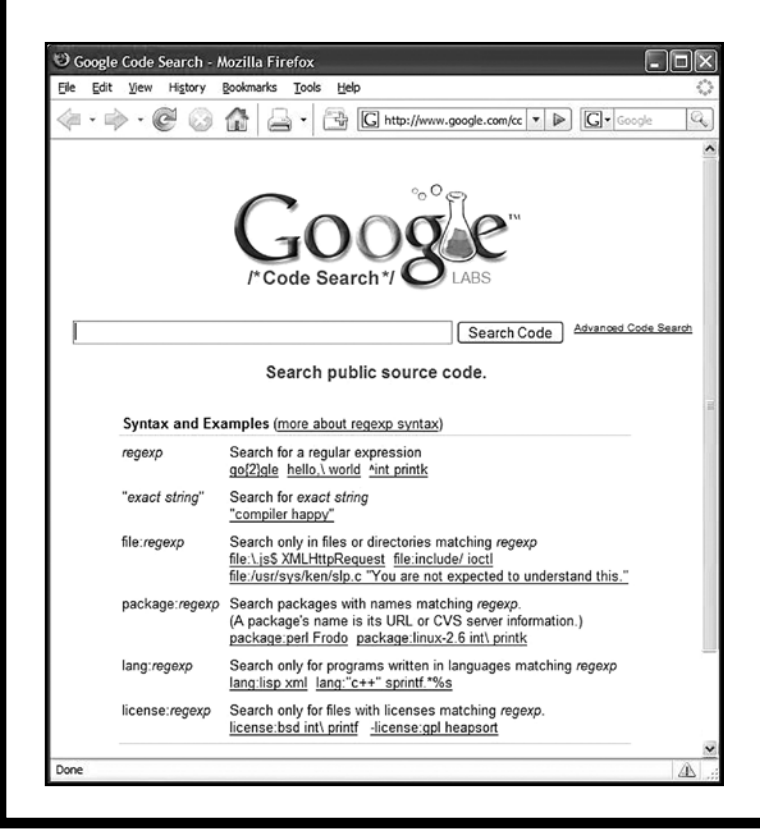

#### **PortableApps.com**

Praktiska program som inte behöver installeras utan enkelt kan läggas på t.ex. ett USB-minne. www.portableapps.com

#### **Why Programming Is Fun**

Visst är det kul att programmera! Här berättar en gammal programmerare om anledningarna till varför han fortfarande tycker det är kul, trots att han sysslat med det i snart 40 år. www.ddj.com/dept/architect/196603871

#### **A Hobbyist's Review of Visual Basic 2005 Express**

Är du sugen på att programmera Basic igen? Då kanske du borde prova Visual Basic... ;-) www.eejitsguides.com/prog/vb2005-intro.html

#### **What's Coming in C++ '09**

Läs mer om nästa generation av programspråket C++. www.devsource.com/article2/0,1895,2061094,00.asp

#### **Windows vs. Linux vs. OS X**

Test av operativsystemen i normal produktionsmiljö. Läs om de olika problem som uppstod och hur man löste dem. www.cio.com/advice\_opinion/infrastructure/operating\_systems/ halamka os review 1.html

#### **Aktuella bolåneräntor**

Bra översikt över aktuella bolåneräntor. www.privataaffarer.se/bostad/rates.asp

#### **Elprisguiden - jämför elpriser, elbolag, elavtal**

Mycket intressant site i dessa tider med svindyra elräkningar. Är det dags att byta leverantör?

www.elprisguiden.se

#### **dagensbok.com**

Här finns det recensioner av aktuella böcker. www.dagensbok.com

JOHAN PERSSON <2397>

### Posttidning B

### Begränsad<br>Eftersändning

Vid definitiv eftersändning återsänds försändelsen med den nya adressen på baksidan (ej adressidan).

Avsändare ABC-klubben Box 14 143 167 14 Bromma

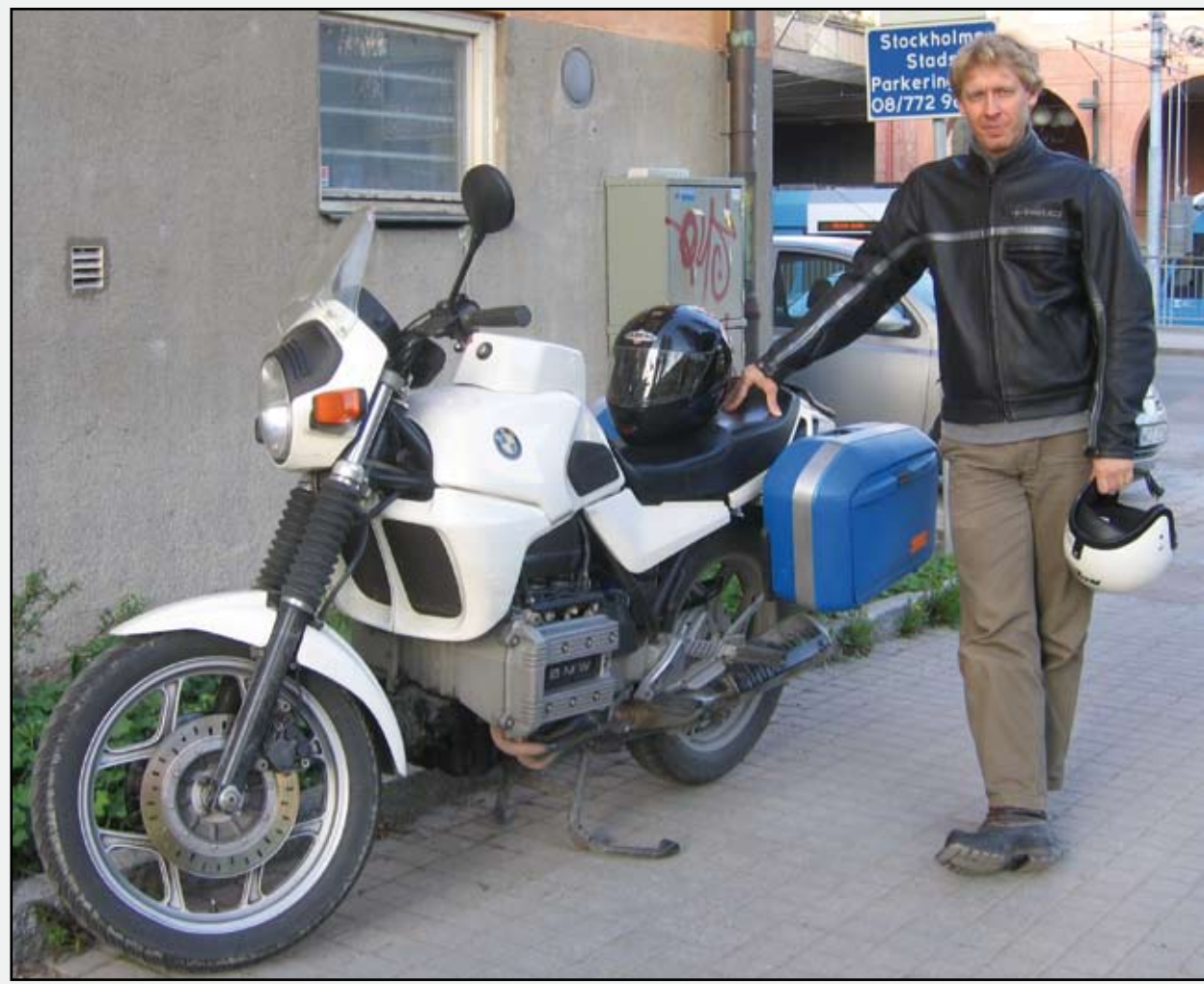

Lars Lindgren, sysop

Du behöver inte åka motorcykel till klubblokalen för att hjälpa till i verksamheten.

Det enda som krävs är att du har tillgång till Internet och kan hantera en dator.

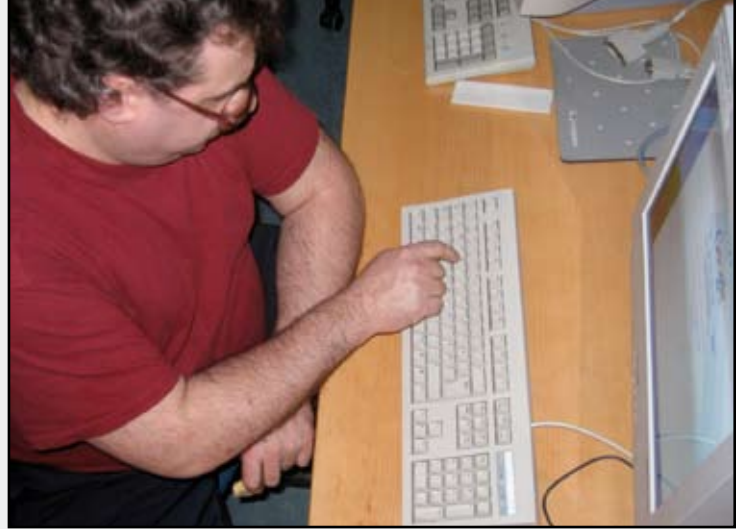

Foto Per Styrenius

Eric Rowley, kanslist

### Nästa numm<mark>er kommer i</mark> juni